# Quantum.

# FlexSync 3.0 Release Notes

#### **Contents**

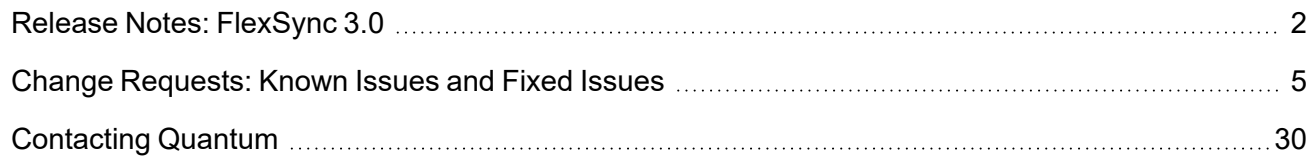

© 2023 Quantum Corporation. All rights reserved. Your right to copy this manual is limited by copyright law. Making copies or adaptations without prior written authorization of Quantum Corporation is prohibited by law and constitutes a punishable violation of the law. ActiveScale, DXi, DXi Accent, FlexSync, FlexTier, iLayer, Lattus, Quantum, The Quantum Logo, QXS, Scalar, StorNext, SuperLoader, Vision, and Xcellis are either registered trademarks or trademarks of Quantum Corporation and its affiliates in the United States and/or other countries. All other trademarks are the property of their respective owners. Quantum specifications are subject to change.

# <span id="page-1-0"></span>Release Notes: FlexSync 3.0

FlexSync 3.0 includes enhancements and bug fixes. To view a list of resolved issues and known limitations, see Change [Requests:](#page-4-0) Known Issues and Fixed Issues on page 5.

# Operating Systems No Longer Supported Effective with FlexSync 3.0

- RedHat Enterprise Linux (RHEL)  $6$
- $\cdot$  CentOS 6
- Debian 9

# New Features and Enhancements in FlexSync 3.0

- You can now synchronize (read/write) to an S3 repository (this functionality is also referred to as FlexSync-object). FlexSync-object includes support for:
	- $\circ$  An Amazon Web Services (AWS) S3 repository, or a Quantum ActiveScale S3 repository.
	- <sup>o</sup> Multi-part uploads.
	- $\circ$  AWS Signature Version 2 (V2) and AWS Signature Version 4 (V4) signing.
	- <sup>o</sup> Hypertext Transfer Protocol Secure (HTTPS) communication protocol.

#### **Overview of FlexSync-object**

Within the StorNext Unified User Interface (UUI), you can configure FlexSync-object to synchronize data from multiple sites to an S3 repository. The UUI allows you to configure basic task configuration, management, and monitoring. The FlexSync-object functionality is designed as a Revision Control System (RCS) and it provides typical features such as check-in (commit), check-out, and update (pull) to manage multiple revisions of files.

#### At **site A**, you can:

- 1. Initialize your S3 repository for use by FlexSync.
- 2. Connect your S3 repository to your StorNext file system.
- 3. Edit your file(s).
- 4. Commit (synchronize) your file(s) to your S3 repository.

#### At **site B**, you can:

- 1. Connect to the same S3 repository as **site A**.
- 2. Synchronize your local repository based on the contents of your S3 repository.

At both sites, you can:

- $\circ$  Edit, commit, and update your data.
- $\circ$  Configure automated tasks to perform the synchronization to your S3 repository.

#### **Limitations for FlexSync-object**

The following are limitations of the FlexSync-object functionality:

- $\degree$  The StorNext file system is the only supported file system.
- StorNext managed directories are not supported.
- <sup>o</sup> Named streams are not supported.
- $\circ$  Thin/sparse file system access is not supported.
- $\circ$  A file is written to an S3 repository as an object; in other words, there is no file system naming in the S3 repository.
- The UUI supports most key functions; however, you cannot perform a manual check-out, a manual check-in (commit) or a manual update using the UUI. You can only perform a manual check-out, a manual check-in (commit) or a manual update using the FlexSync CLI.
- Beginning with FlexSync 3.0, you can download the FlexSync Man Pages [Reference](https://qsupport.quantum.com/kb/flare/Content/stornext/FlexSync_PDFs/FlexSync_Man_Pages.pdf) Guide PDF. The following are new FlexSync-object specific CLI commands (for complete details, refer to the FlexSync Man Pages Reference Guide PDF):

#### **New for /opt/quantum/flexsync/bin/flexsyncadmin**

- <sup>o</sup> add-default-object-task
- <sup>o</sup> add-object-task
- $\circ$  check
- <sup>o</sup> clean
- <sup>o</sup> delete
- <sup>o</sup> edit-register-config
- <sup>o</sup> edit-repo-config
- $\circ$  getconfig
- $\circ$  init
- <sup>o</sup> register
- <sup>o</sup> repos
- <sup>o</sup> rstconfig
- $\circ$  setconfig
- <sup>o</sup> unregister

#### **New for /opt/quantum/flexsync/bin/flexsync**

- <sup>o</sup> checkout
- <sup>o</sup> commit
- $\circ$  copy
- $\circ$  diff
- $\circ$  dump
- <sup>o</sup> get
- <sup>o</sup> help
- <sup>o</sup> info
- <sup>o</sup> list|ls
- <sup>o</sup> log
- <sup>o</sup> mkdir
- <sup>o</sup> revert
- $\circ$  update
- **E** Beginning with FlexSync 2.3, log files are located at **/var/log/flexsync**.

**Note:** For FlexSync 2.2.4 (or earlier), log files are located at **/opt/quantum/flexsync** and **/var/log/messages**.

- o When you execute a daemon or CLI command, the information is logged in a respective file, as follows:
	- <sup>o</sup> For **flexsyncd**, the log file is located at **/var/log/flexsync/flexsyncd.log**.
	- <sup>o</sup> For **flexsyncadmind**, the log file is located at **/var/log/flexsync/flexsyncadmind.log**.
	- <sup>o</sup> For **flexsync**, the log file is located at **/var/log/flexsync/flexsync.cli.log**.
	- <sup>o</sup> For **flexsyncadmin**, the log file is located at **/var/log/flexsync/flexsyncadmin.cli.log**.
- <sup>o</sup> A log file is rolled using a standard Linux **logrotate** function; by default, a log file is rolled when its size exceeds 100 MB. The configuration file is located at **/etc/logrotate.d/flexsync\_logrotate**. For more information, see **Configure FlexSync Log Maintenance** on the [Troubleshooting](https://qsupport.quantum.com/kb/flare/Content/stornext/FlexSync_DocSite/Default.htm#FlexSync_DocCenter/Topics/FSy_TroubleshootingTools.htm) Tools page.

## Important Information about Your FlexSync Installation or Upgrade

You must install or upgrade FlexSync on each system using the feature, including the source destination, the target destination, and the managing appliance.

**Caution:** Mixed versions of FlexSync daemons is not supported and results in a communication error. You must install the same version of FlexSync, or upgrade to the same version of FlexSync on all of the hosts or systems using Flexsync. A newer version of the Flexsync daemon cannot communicate with an older version within a configuration, or on another host or system.

# Information about Storage Manager Storage of Temporary Files and FlexSync

As part of the replication process, FlexSync creates temporary files on the destination. If your destination is a managed StorNext directory, then it is not desirable to allow StorNext Storage Manager to store the temporary files as it might cause problems in some cases. To prevent Storage Manager from storing the temporary files you must update the TSM configuration file, **excludes.store** entry depending upon the version of FlexSync you are running.

For complete details, see Storage Manager Storage of [Temporary](../../../../../Content/FlexSync_DocCenter/Topics/FSy_BestPractices.htm#Storage_Manager_Storage_of_Temporary_Files_and_FlexSync) Files and FlexSync.

For additional information about FlexSync, visit the FlexSync [Documentation](https://www.quantum.com/flexsyncdocs) Center.

# Related Product Release Notes

Configured and managed through a simple but powerful graphical user interface, FlexSync is an optionally licensed feature for use with StorNext. Visit the Quantum [Documentation](https://www.quantum.com/documentation) Portal to stay up-todate with the other Quantum products in your environment.

# <span id="page-4-0"></span>Change Requests: Known Issues and Fixed Issues

The following tables present known issues and fixed issues for FlexSync.

### Known Issues

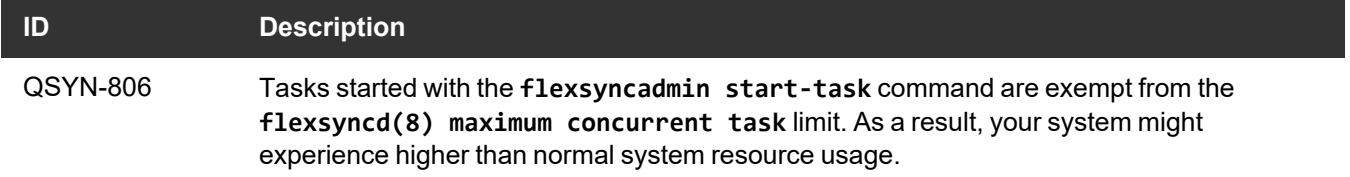

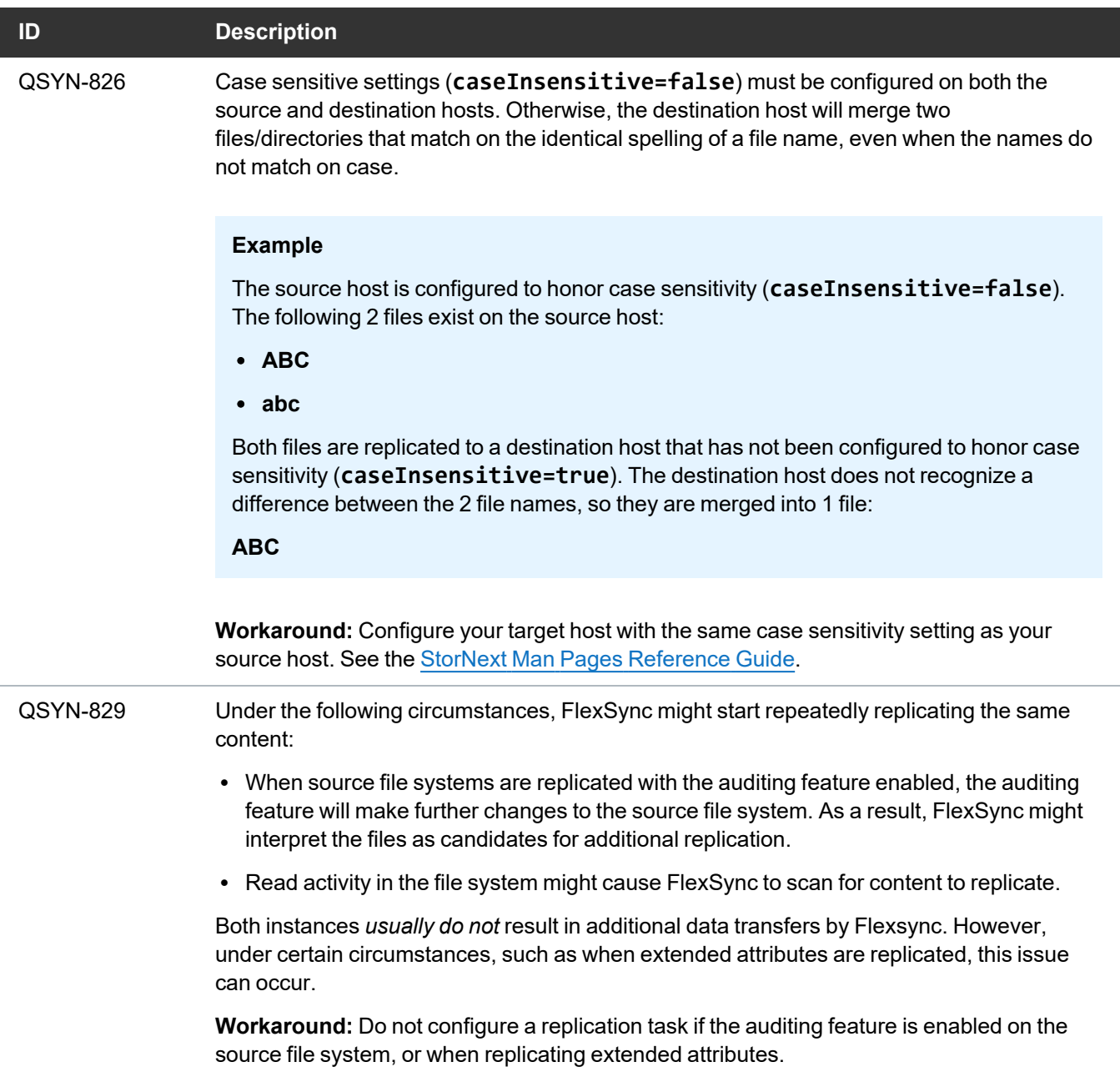

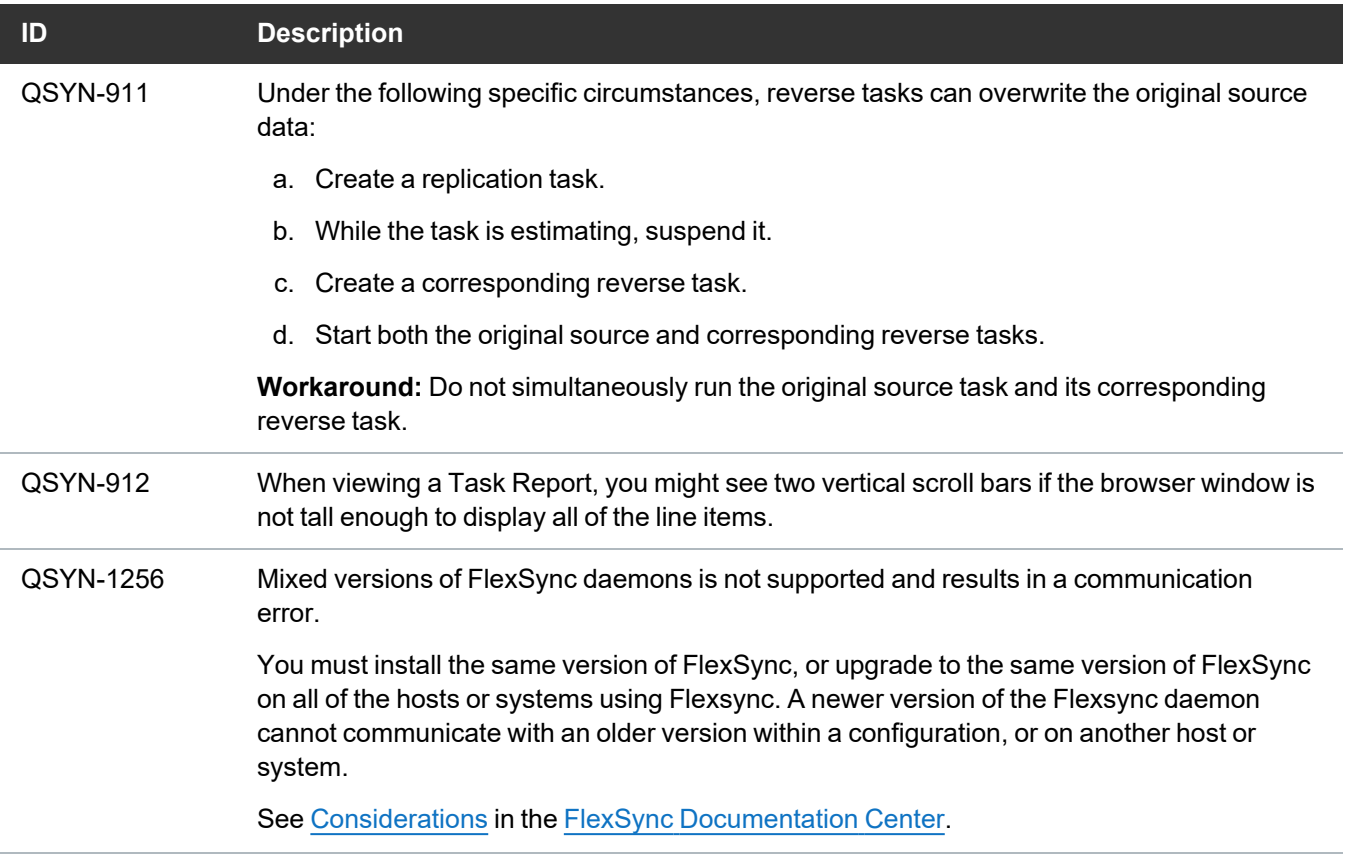

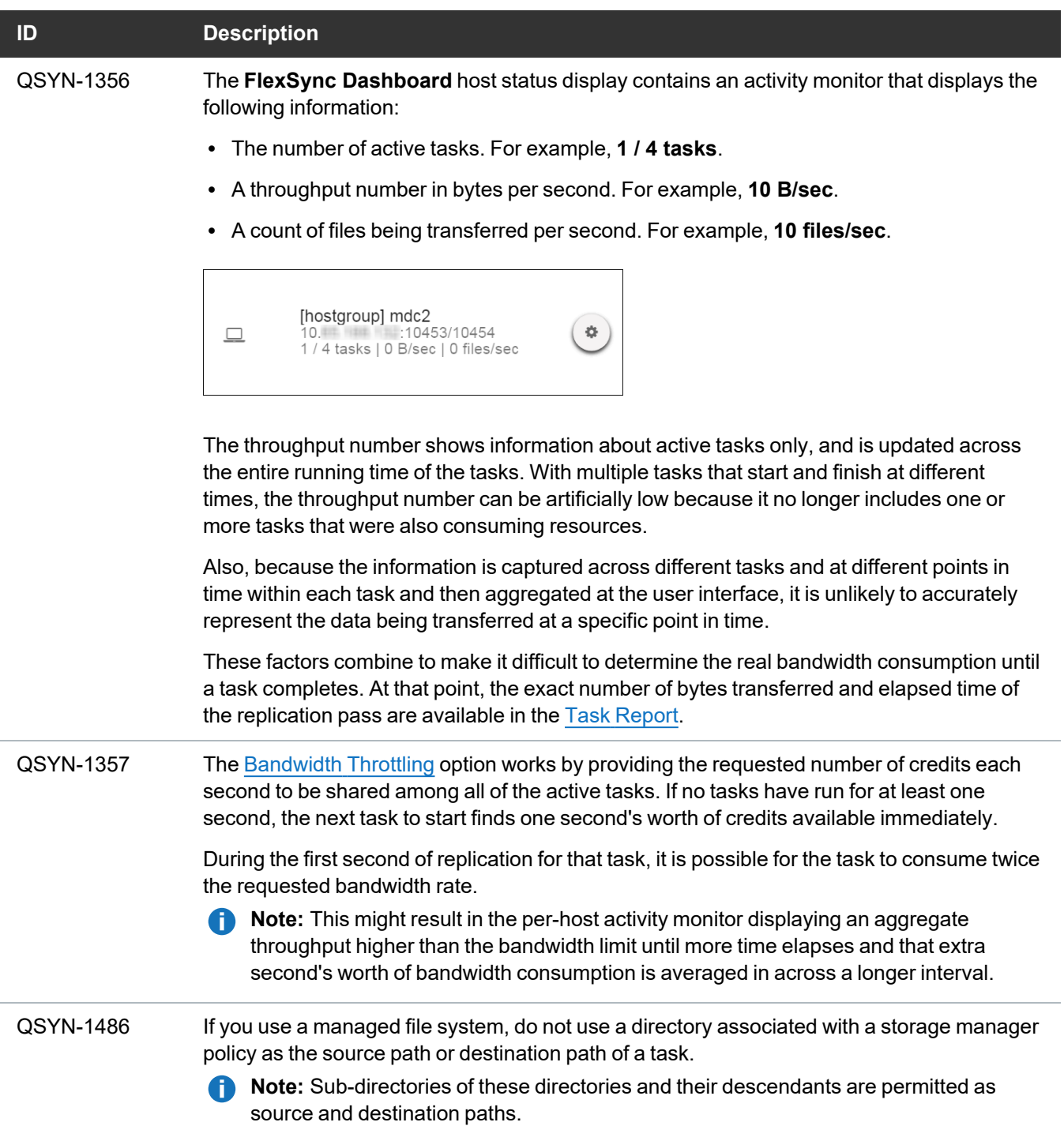

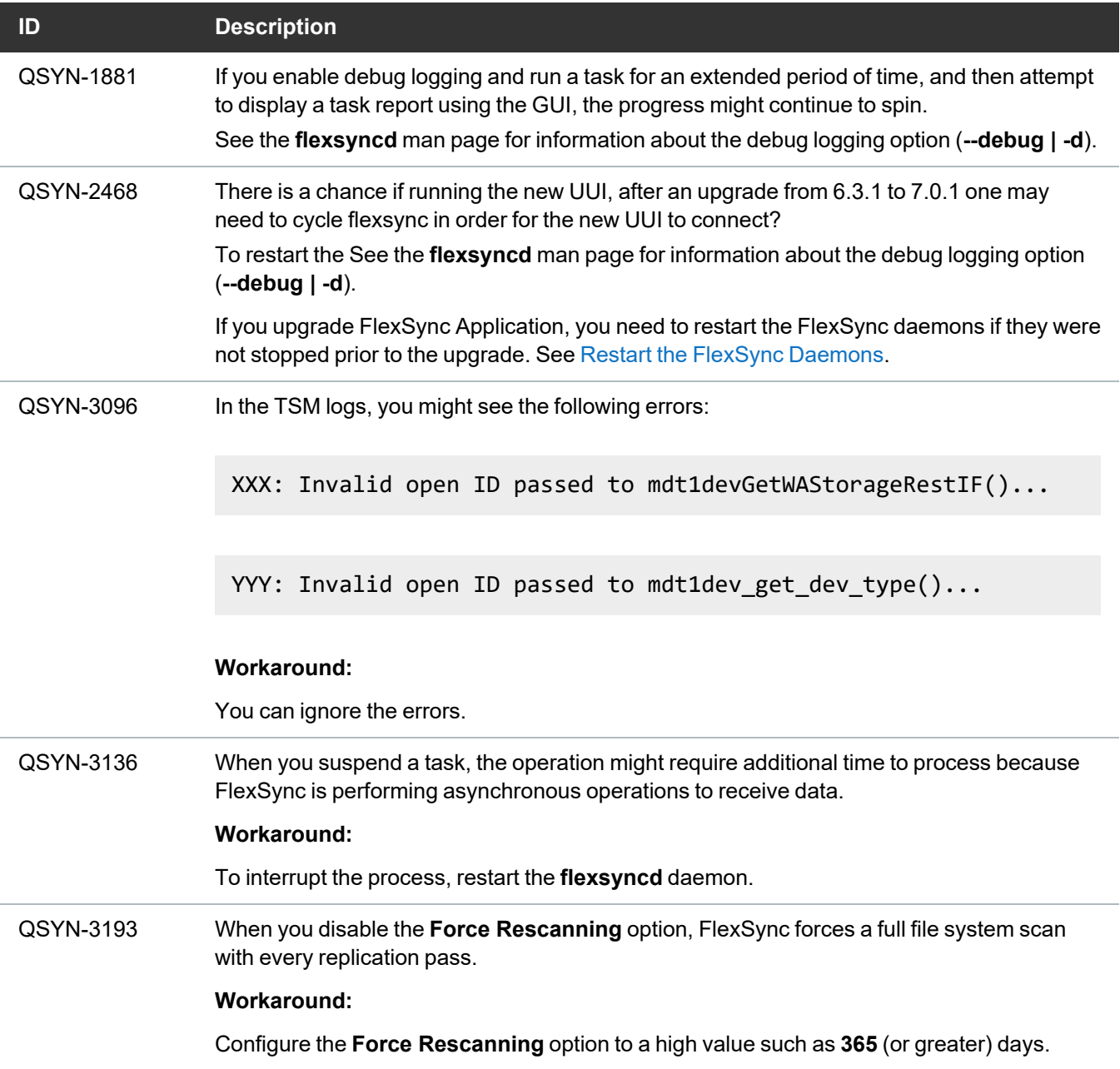

#### **ID Description**

QSYN-3385 If two files from two different checkout directories that contain identical path names, modification times and file sizes are committed at approximately the same time, the first file is successfully committed and synchronized to your S3 repository, whereas the second file is not. This is similar to two users writing to the same file in a file system, except in that case, the second writer succeeds. FlexSync looks to commit the second file, but does nothing because the file appears to have already been committed; the file is not processed and a conflict is not reported.

> You might only notice this issue when you view your S3 repository, or check out another directory and inspect the file. If you notice your repository content is not valid, performing another commit process results in no action being taken. FlexSync considers the file to already be committed.

#### **Workaround:**

To work around this issue, do one of the following:

- <sup>l</sup> **To retain both files**:
	- $\degree$  Move the second (non-repository) instance of the file to a new name.
	- <sup>o</sup> Run the **/opt/quantum/flexsync/bin/flexsync get** command to retrieve the existing file from the repository and place it in the original name.
		- **Note:** You must provide the destination path in the command.

#### **Example**

```
/opt/quantum/flexsync/bin/flexsync get
flexsync://reponame/path/to/testfile
/stornext/site1/checkoutdir/path/to/testfile
```
- $\circ$  At the next commit, the renamed file appears to be newly created and that instance of the file is synchronized to your S3 repository with its new name.
- <sup>l</sup> **To retain the second instance of the file**:
	- <sup>o</sup> Run the **touch** command to update the modification time (**mtime**) of the second file.
	- $\degree$  At the next commit, FlexSync acknowledges the file does not match the content in the S3 repository and the file is synchronized to your S3 repository with the same name, effectively replacing the first commit.

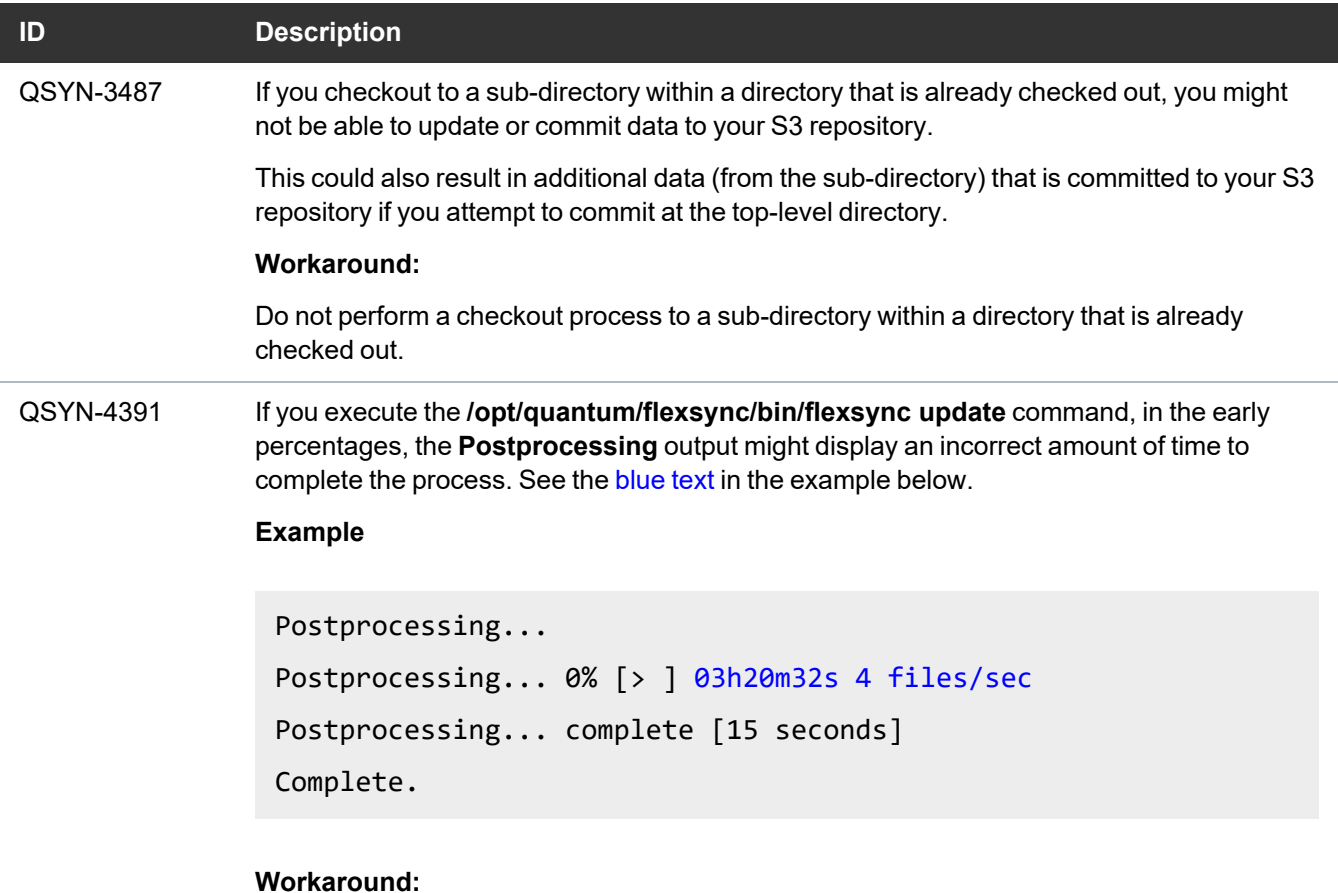

To work around this issue, allow the **Postprocessing** process to continue. As the **Postprocessing** process continues, the time calculation improves and becomes accurate.

### Fixed Issues

#### **FlexSync 2.3.1 and FlexSync 3.0**

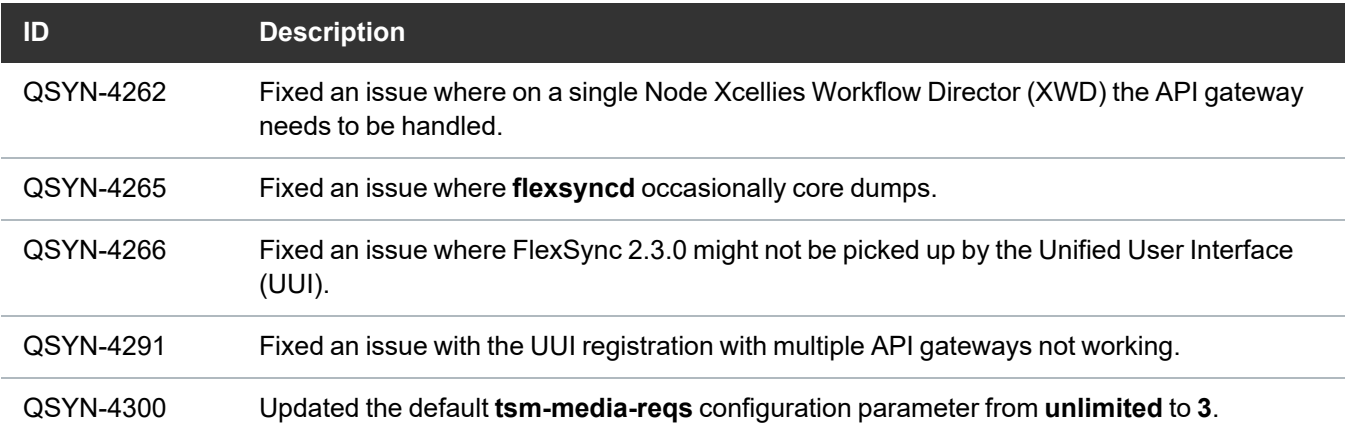

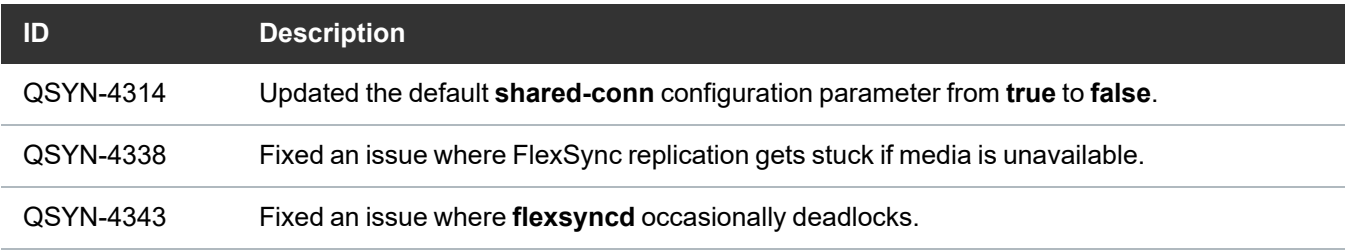

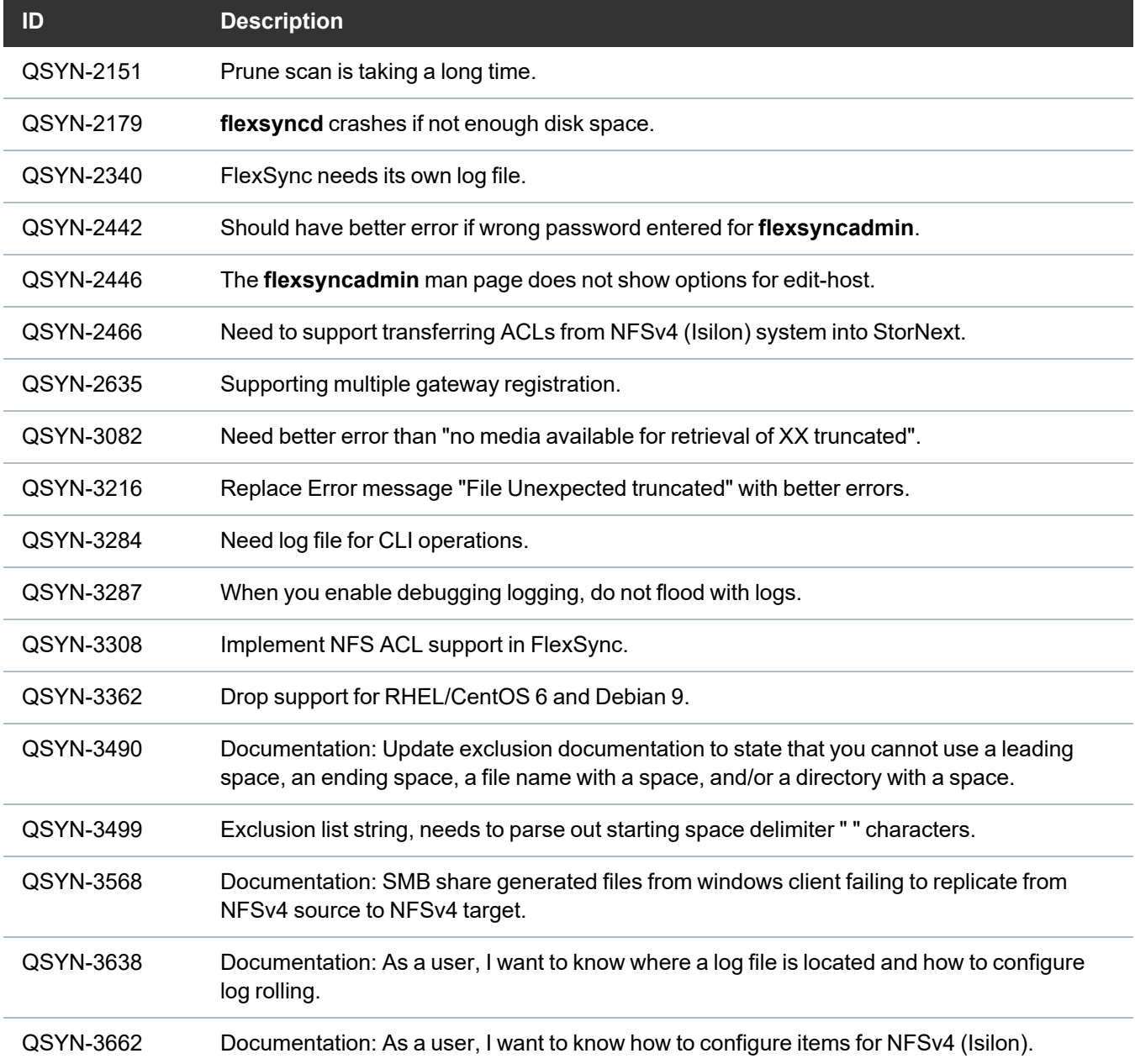

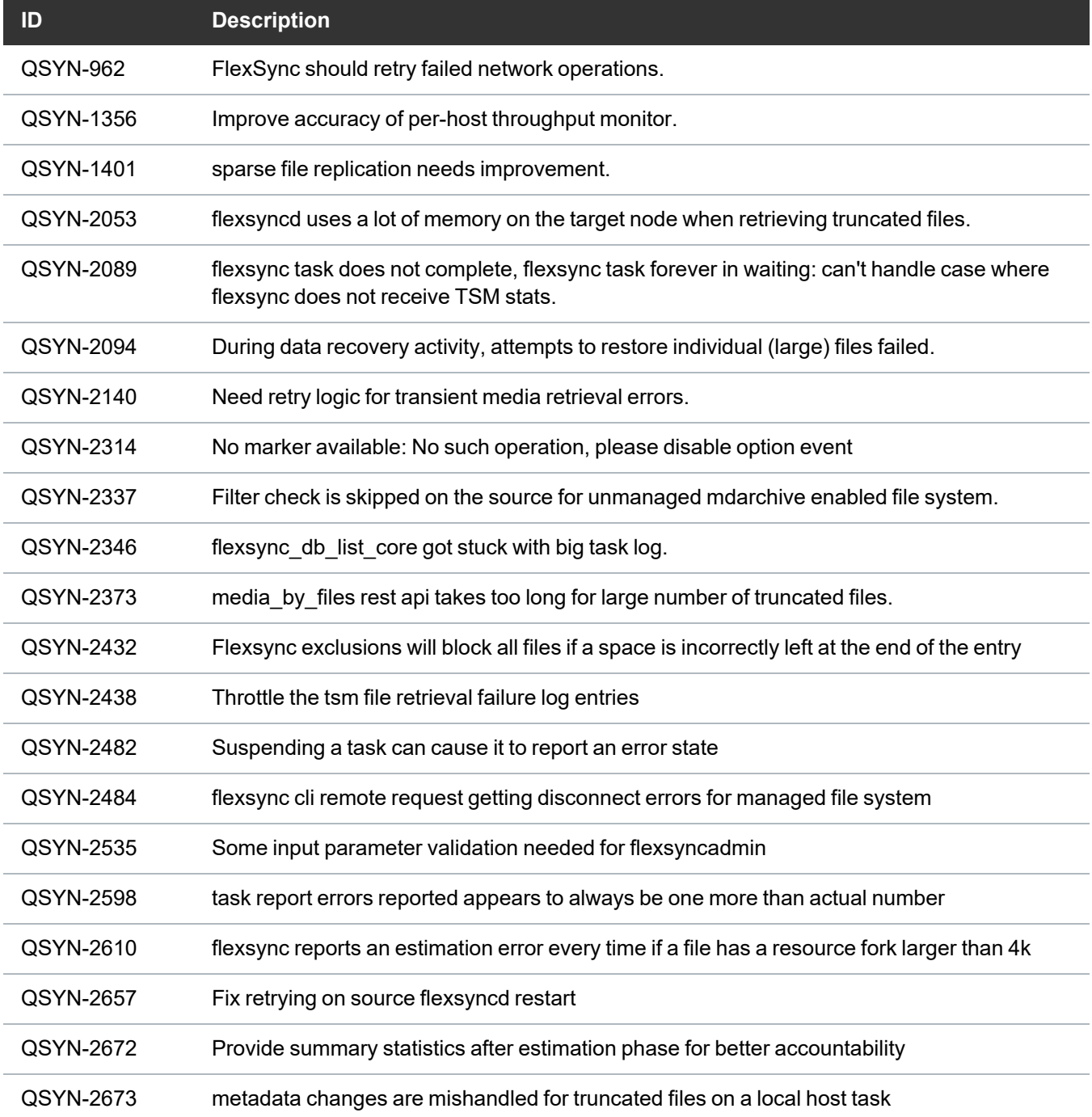

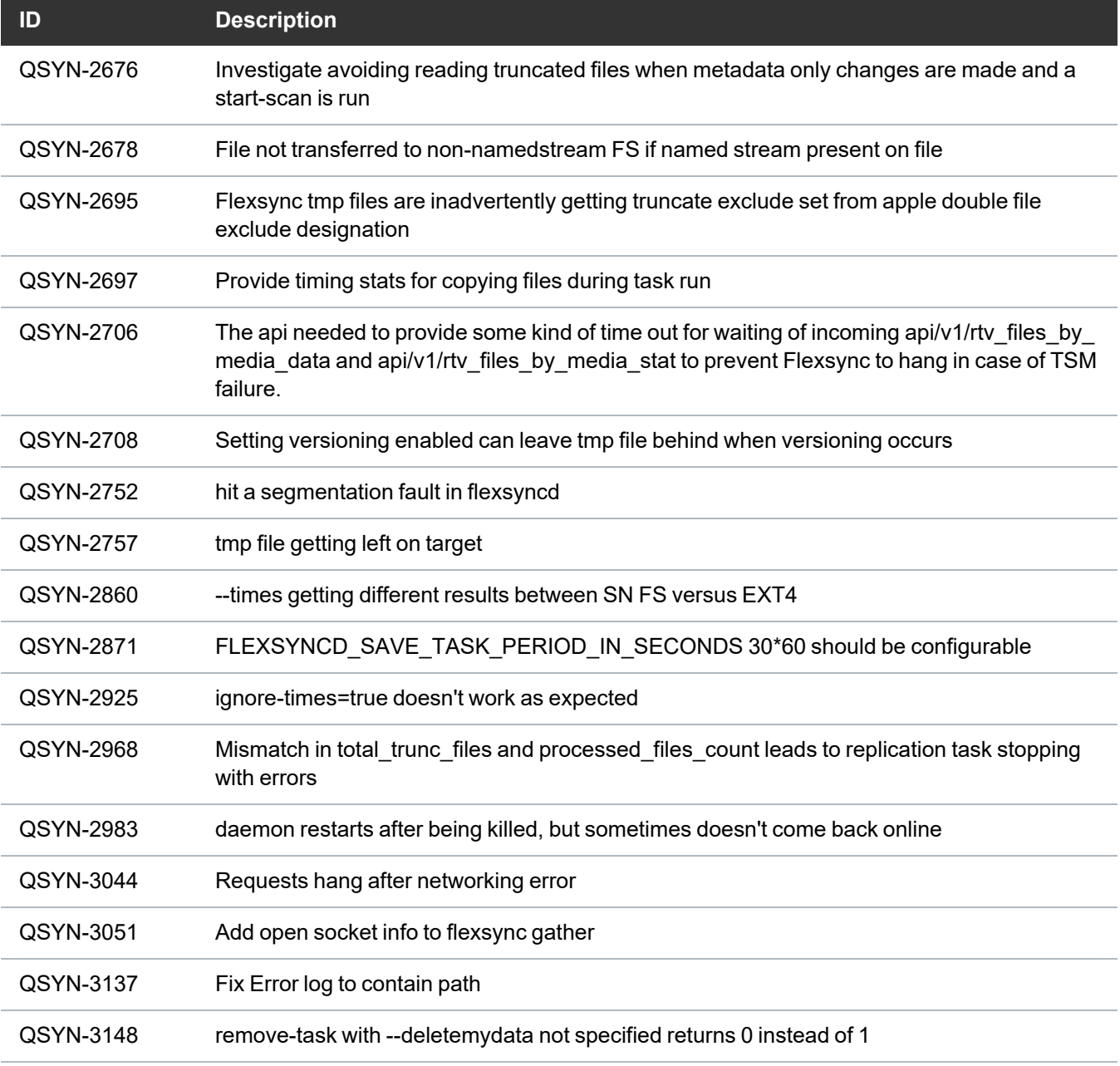

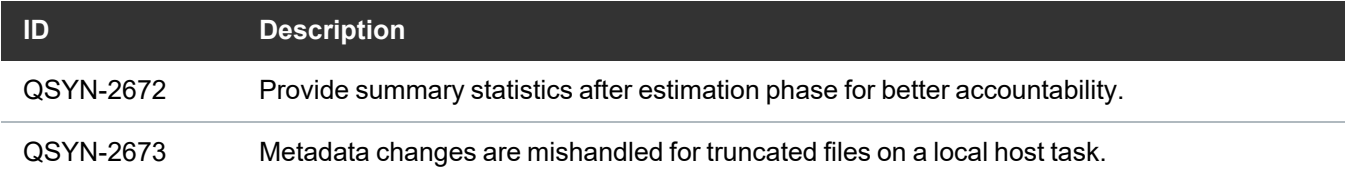

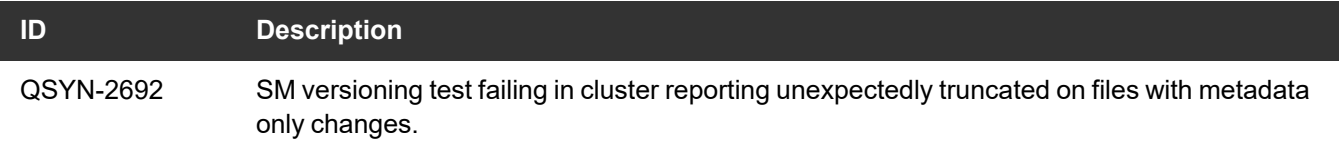

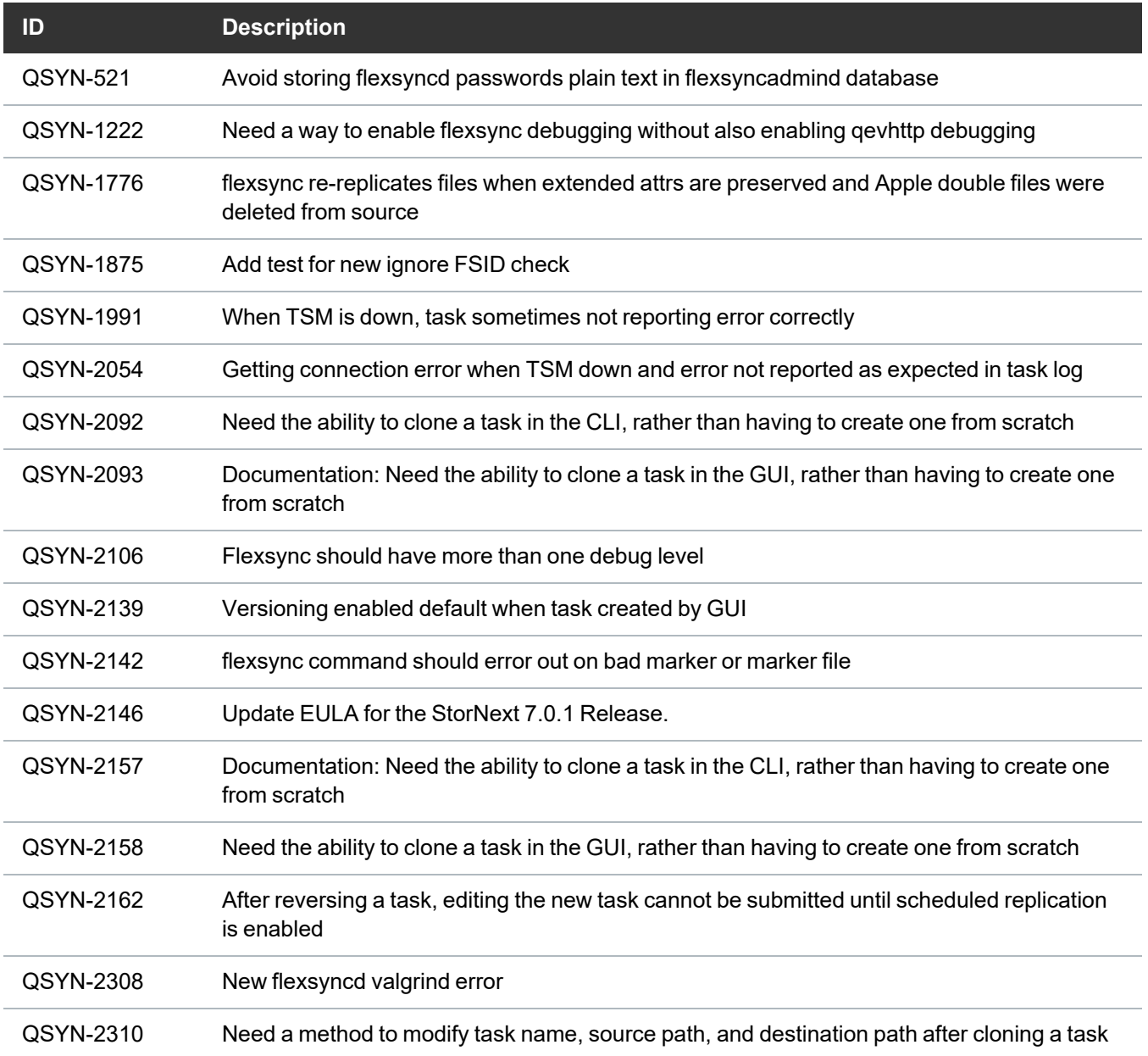

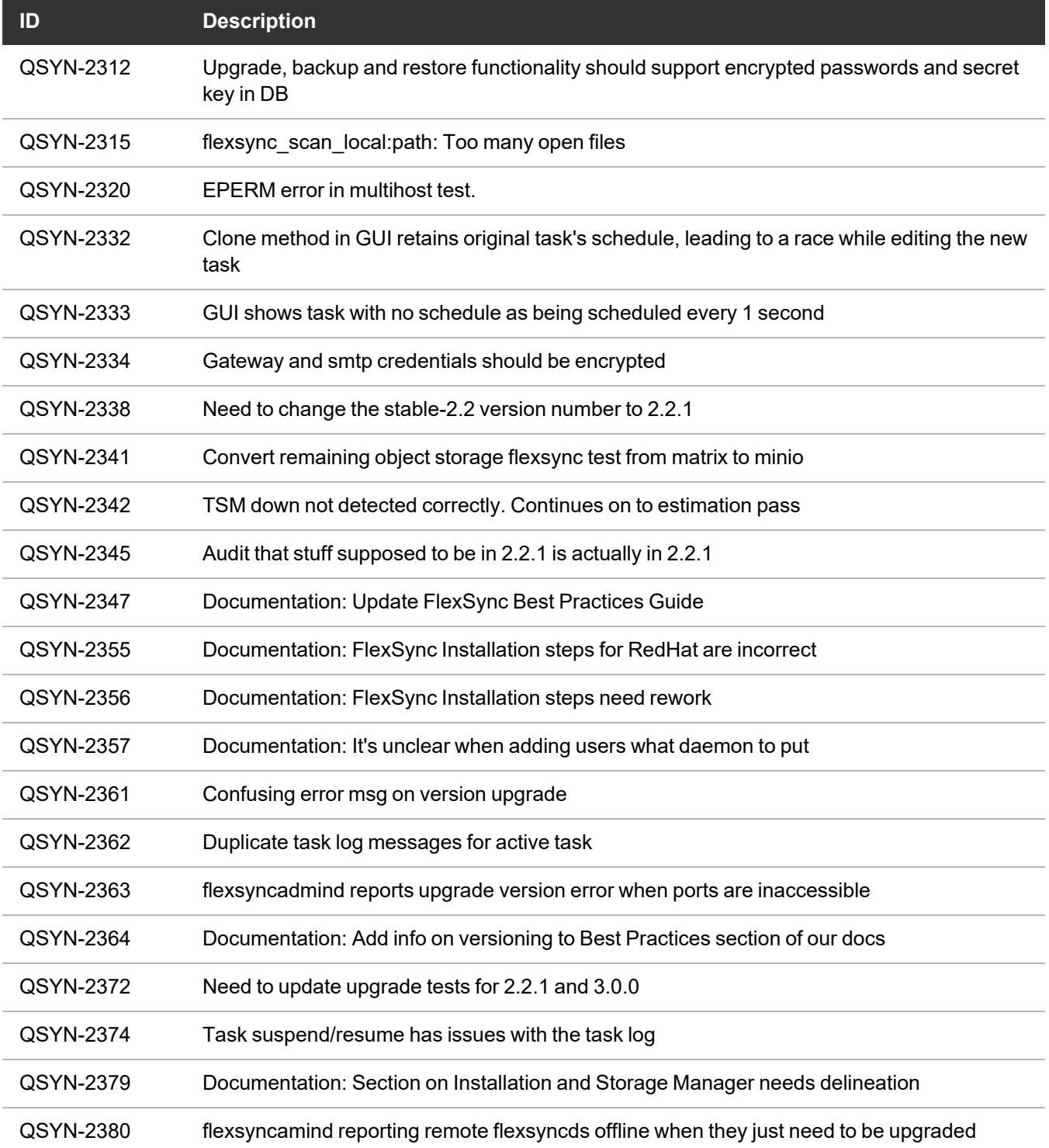

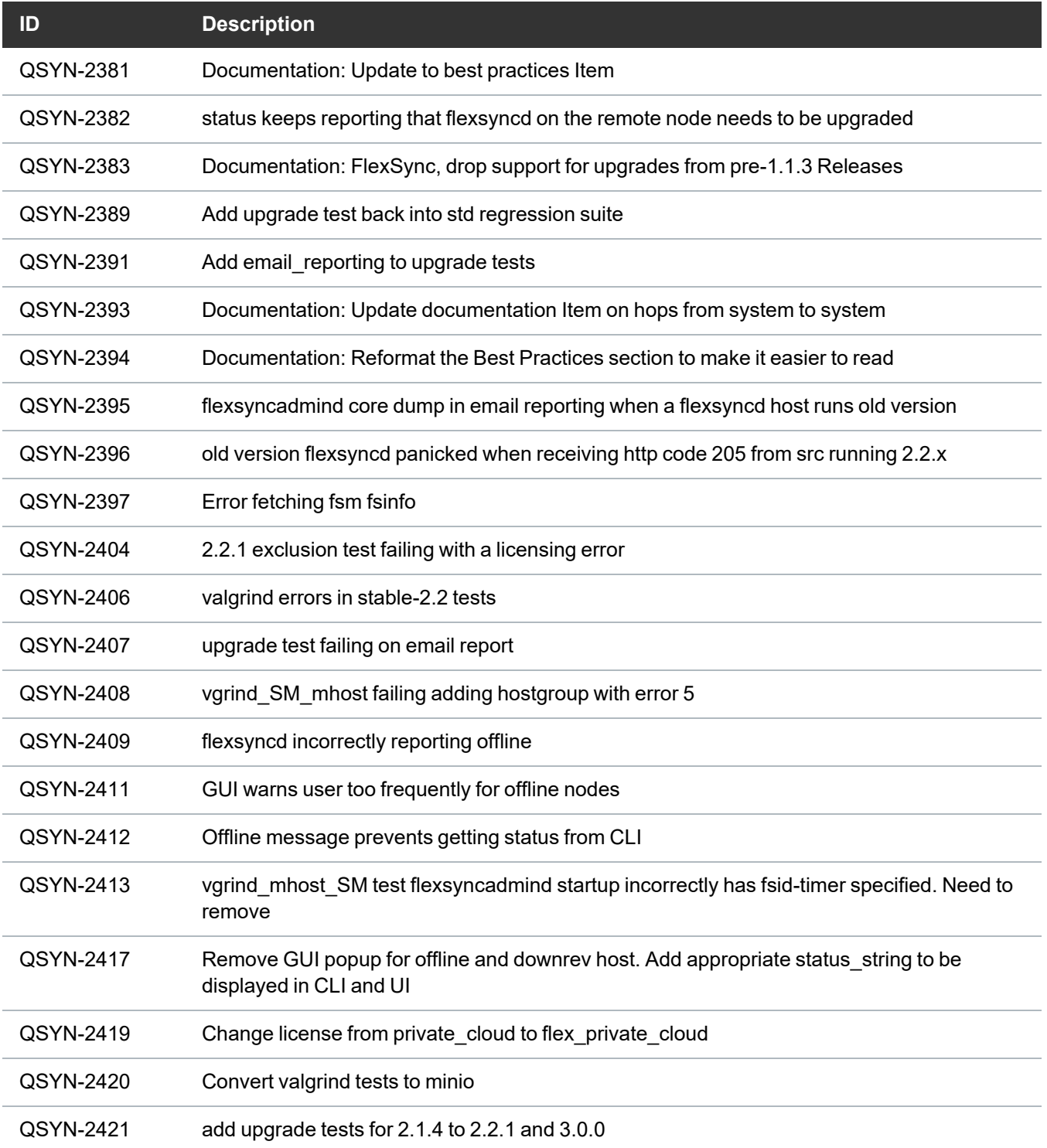

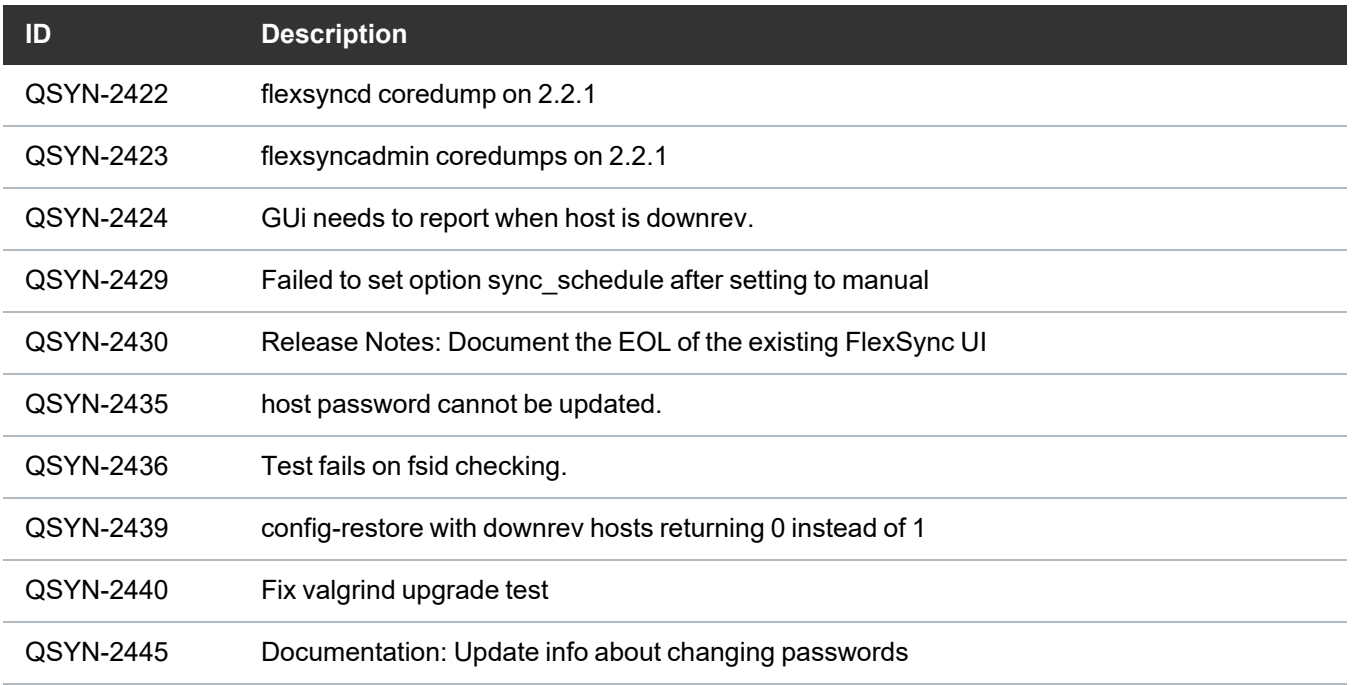

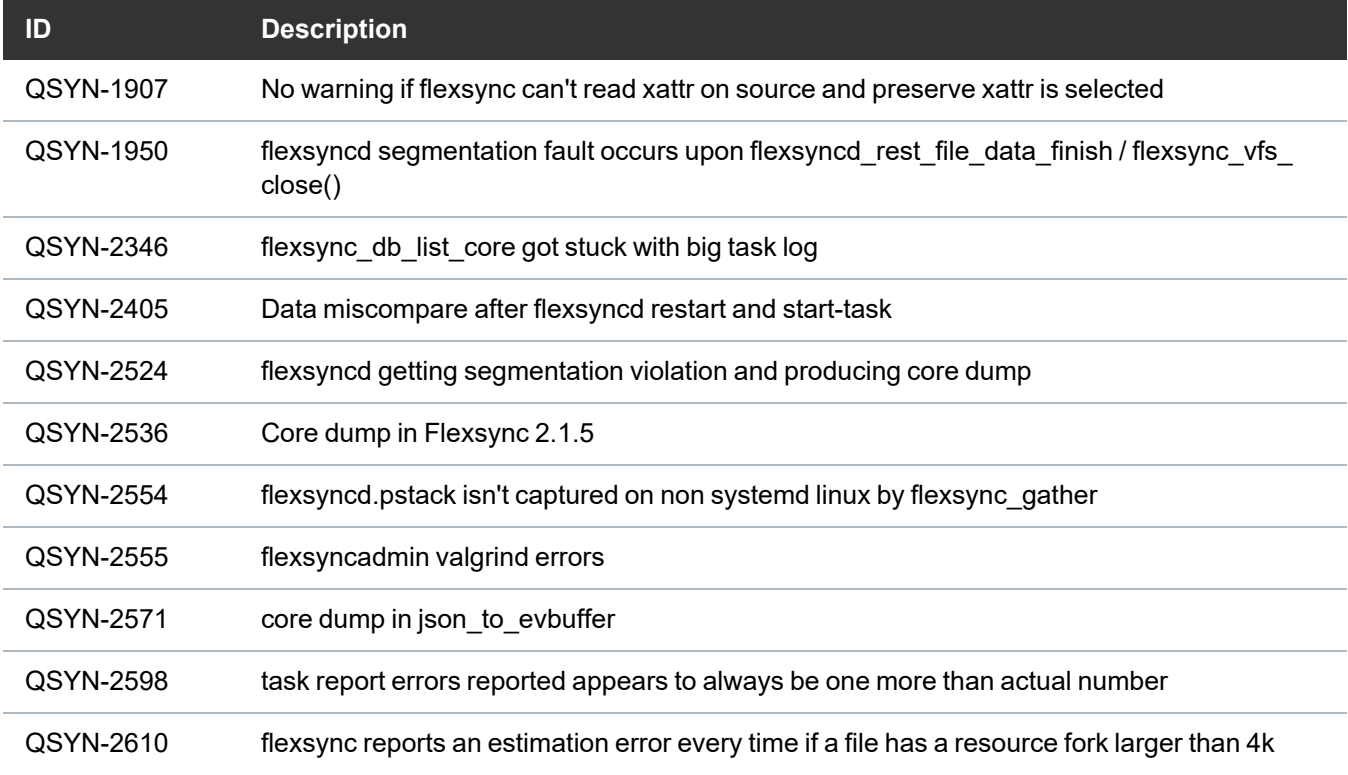

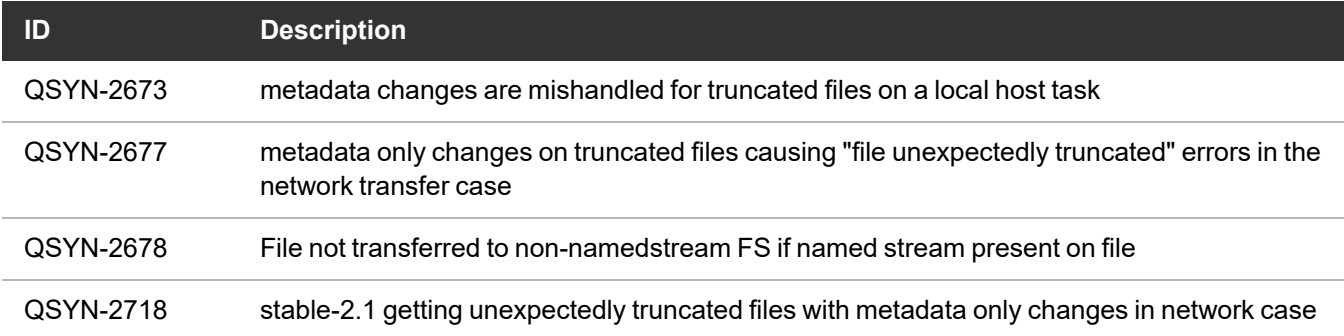

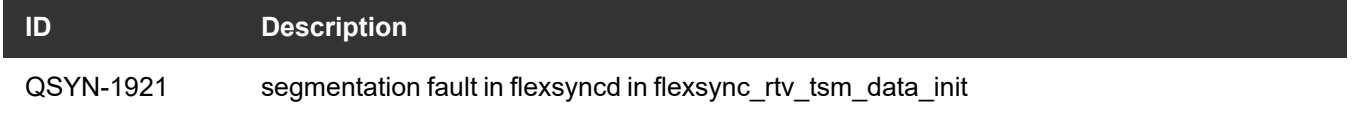

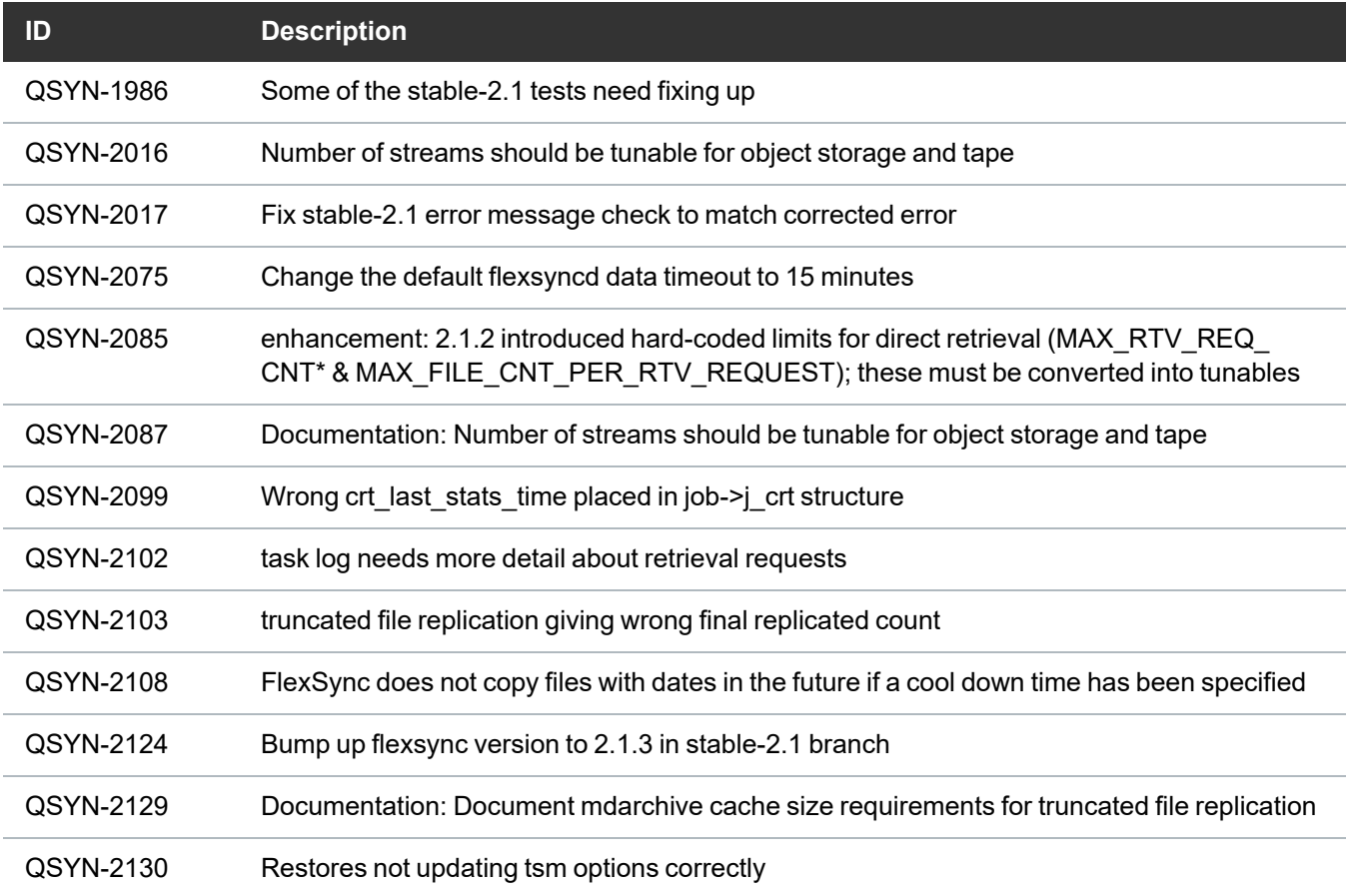

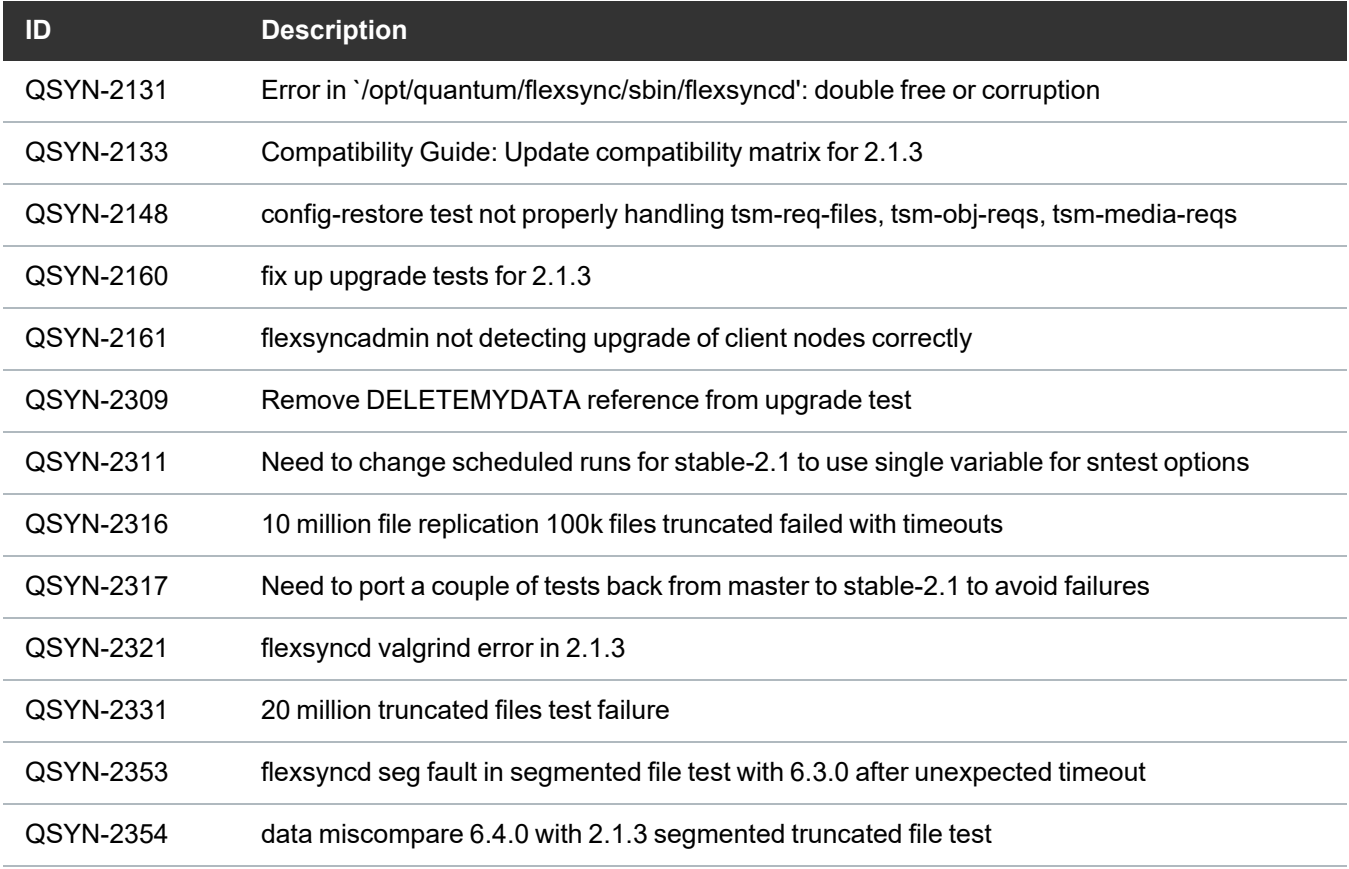

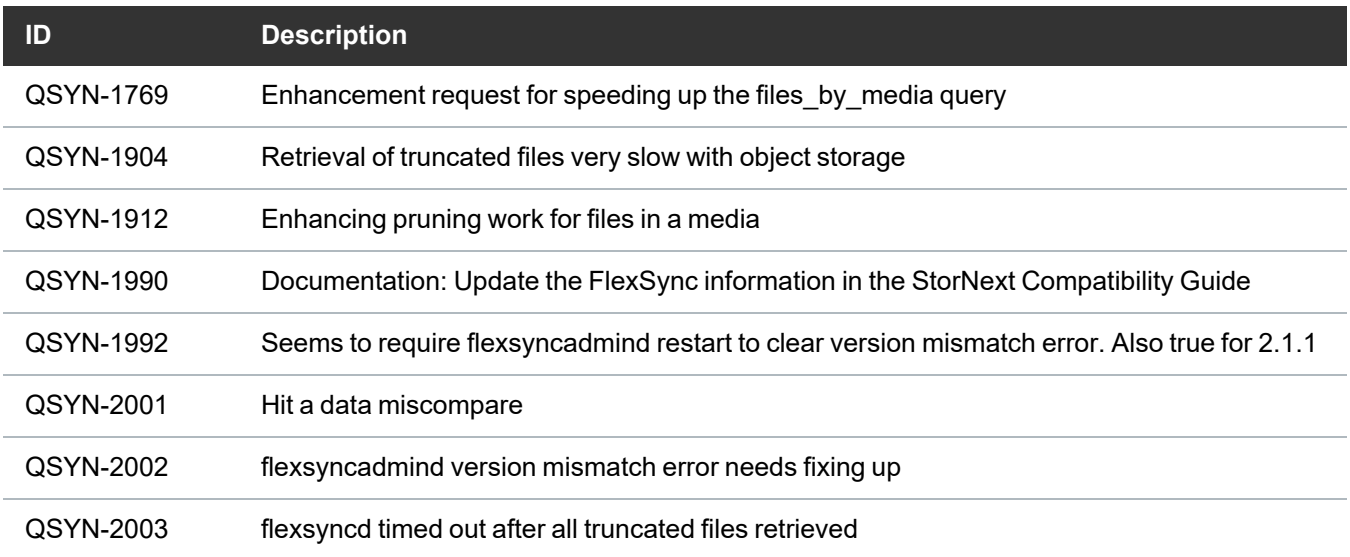

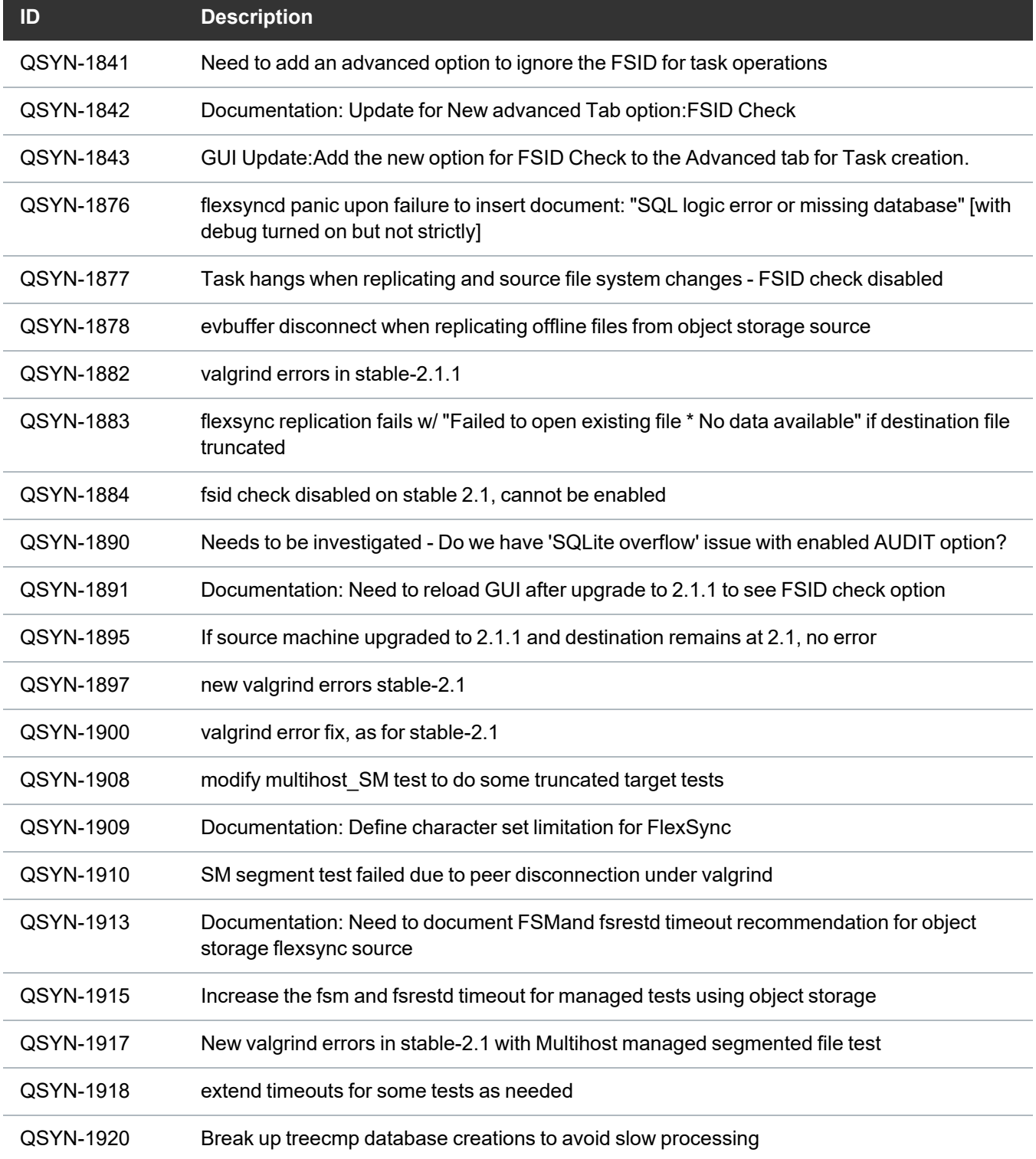

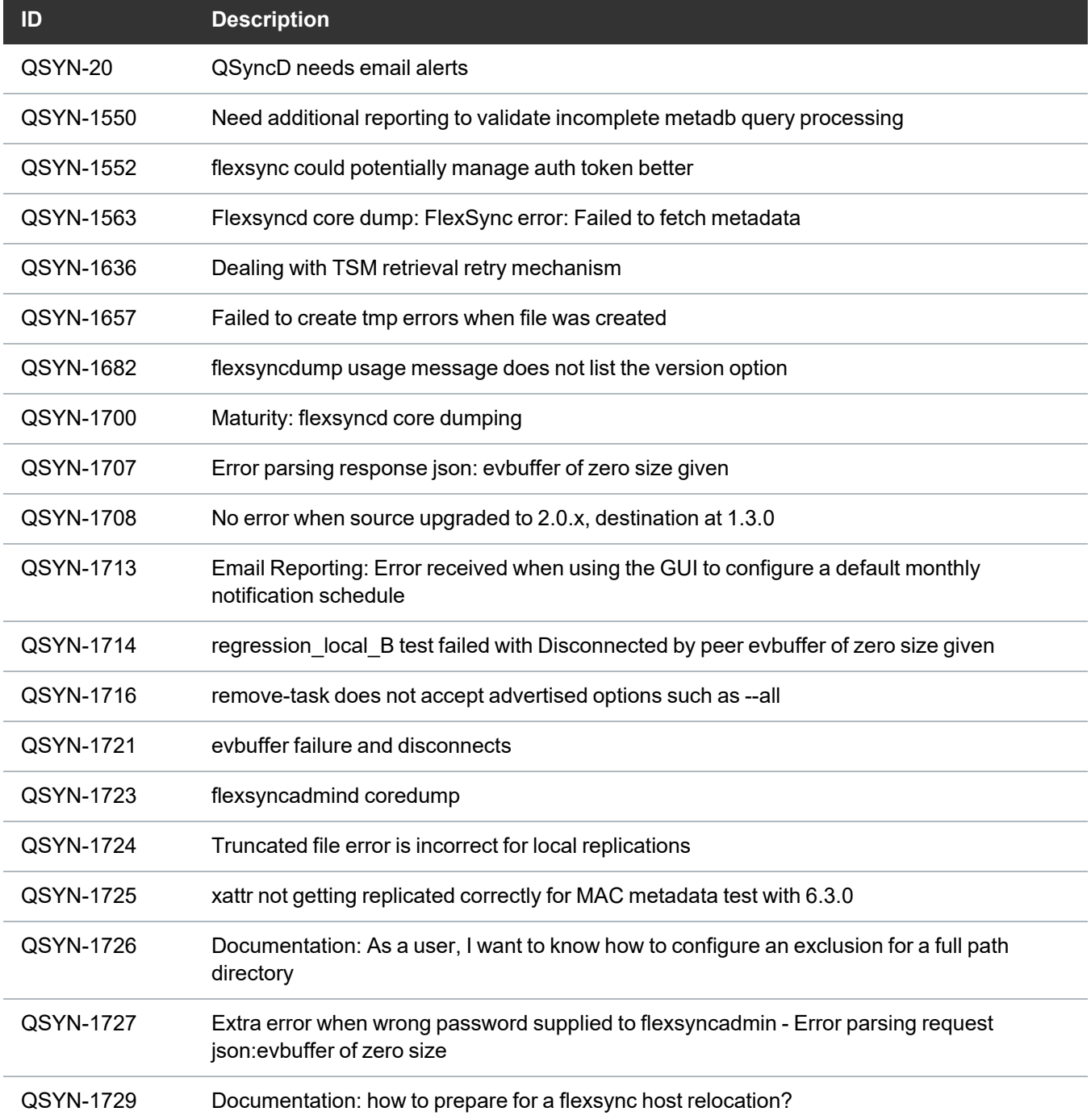

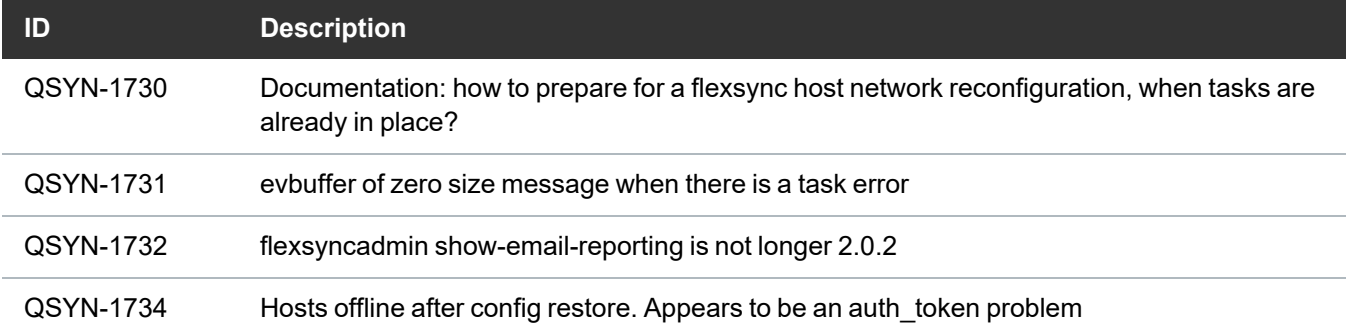

#### **FlexSync 1.3.0**

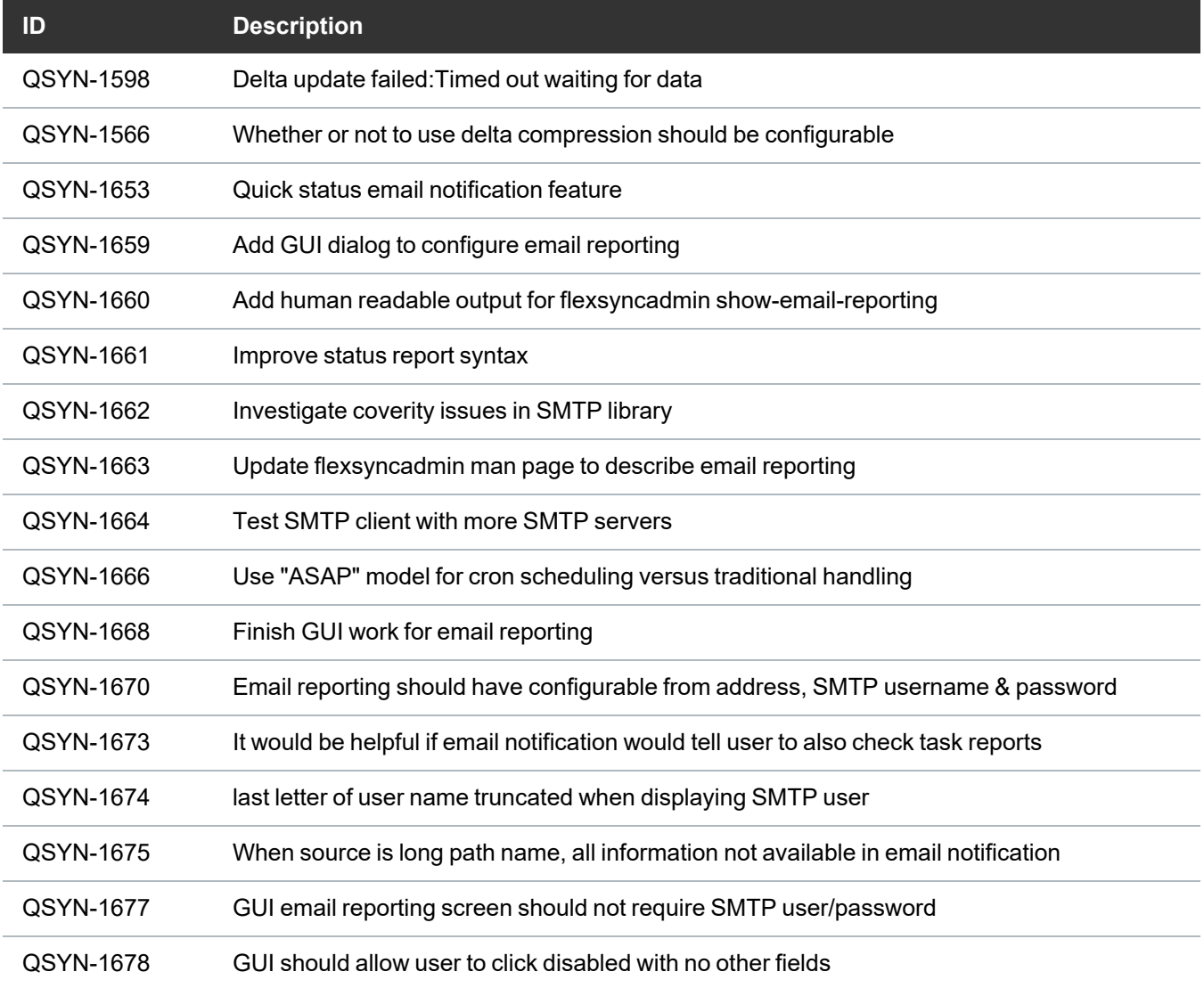

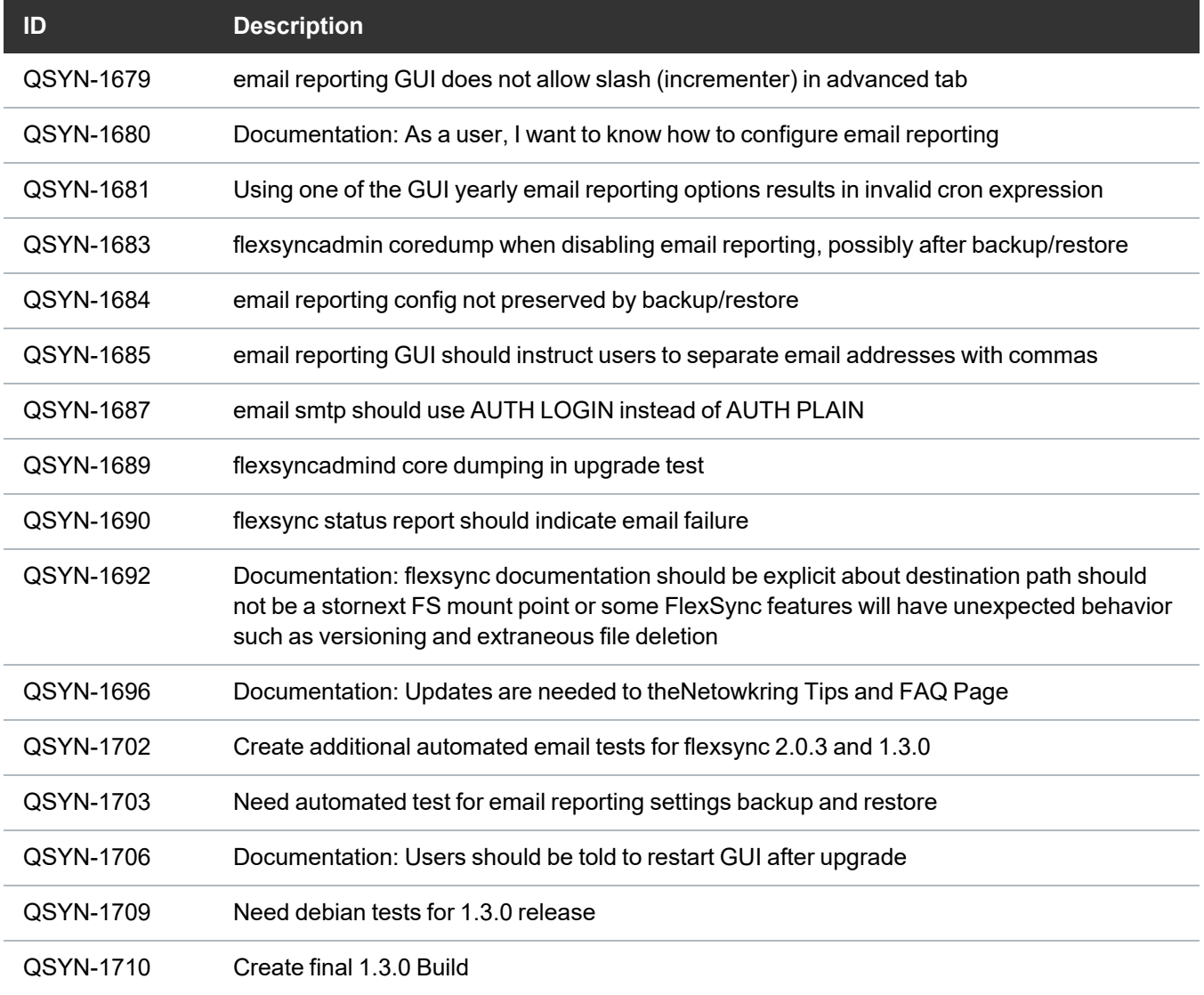

### **FlexSync 1.2.3**

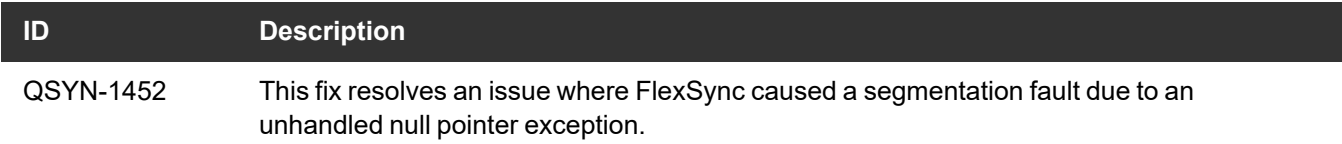

#### **FlexSync 1.2.2**

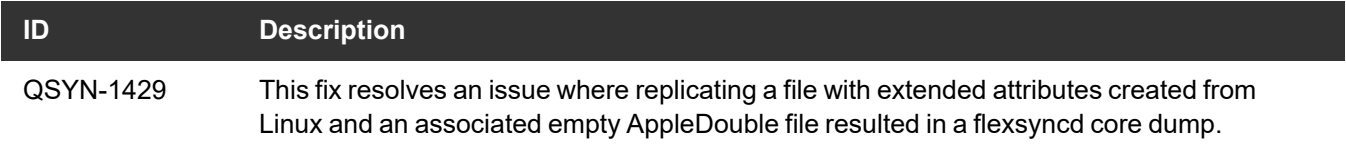

#### **FlexSync 1.2.1**

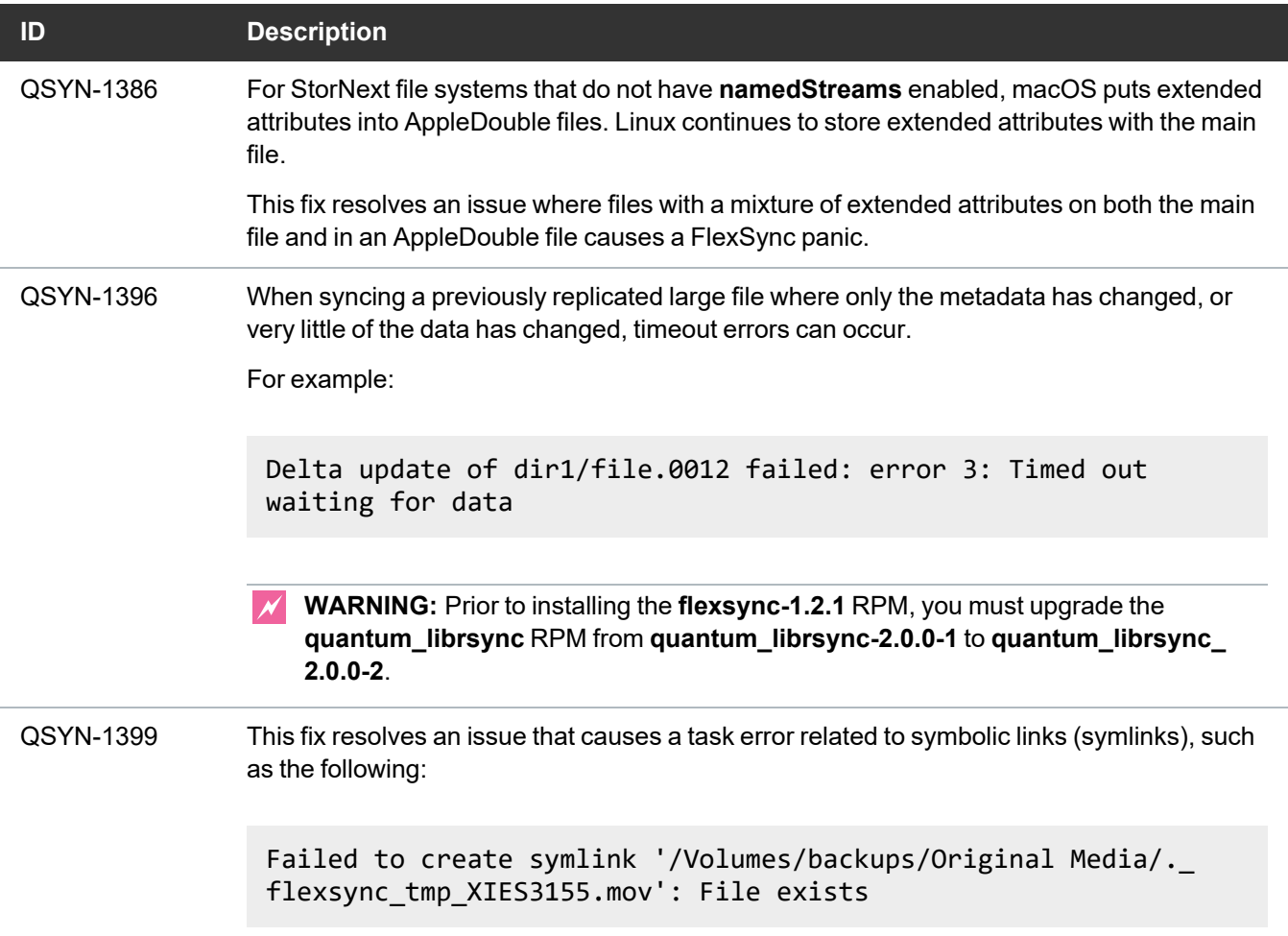

#### **FlexSync 1.2.0**

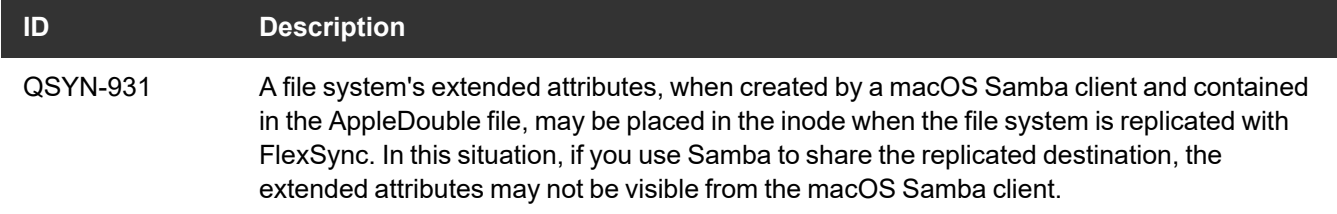

#### **FlexSync 1.1.3**

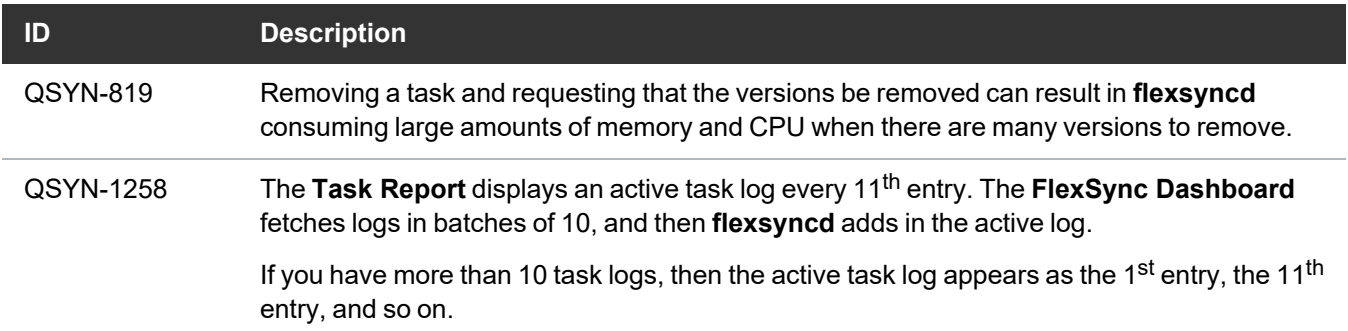

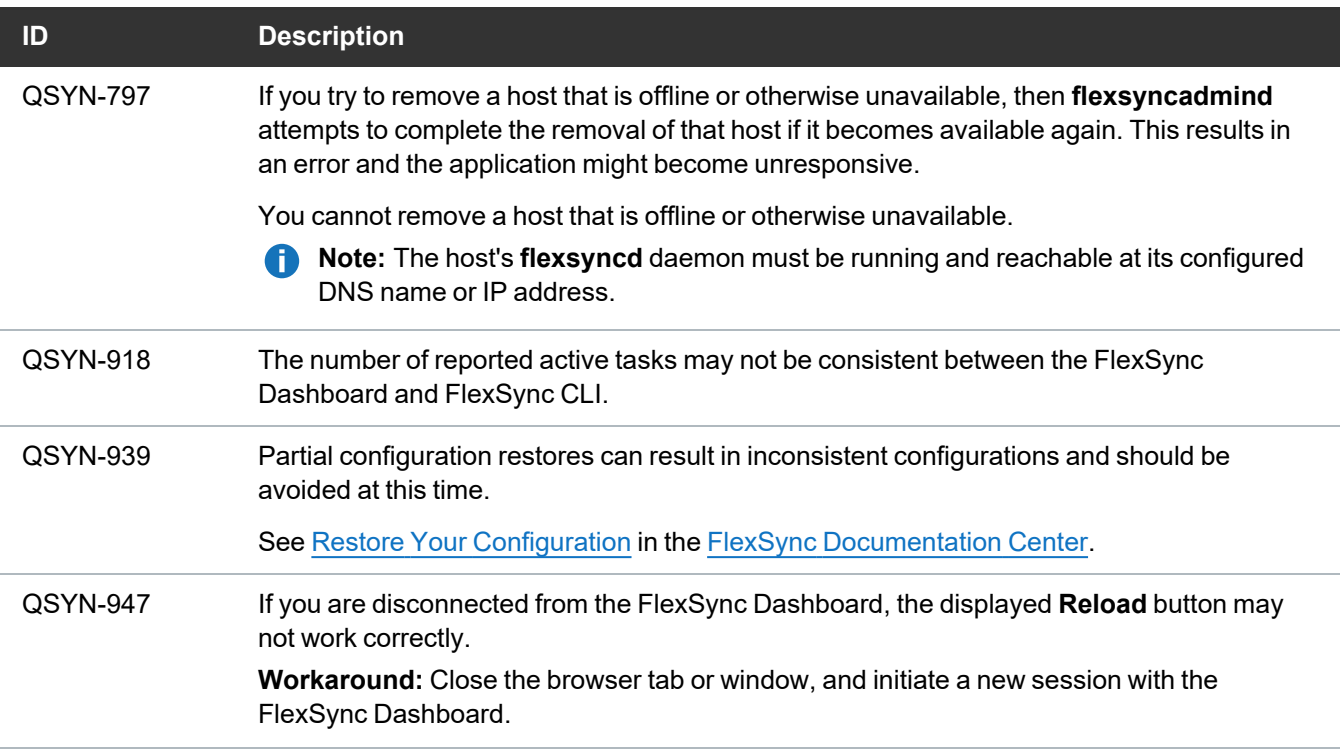

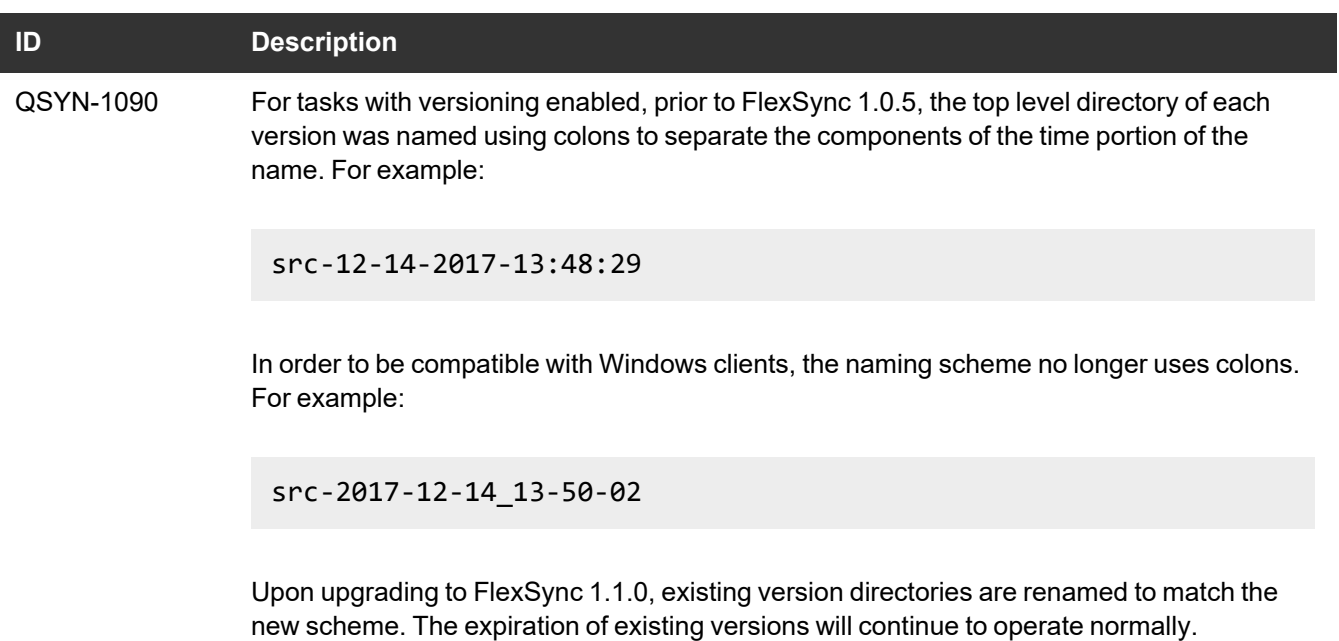

 $\overline{\phantom{a}}$ 

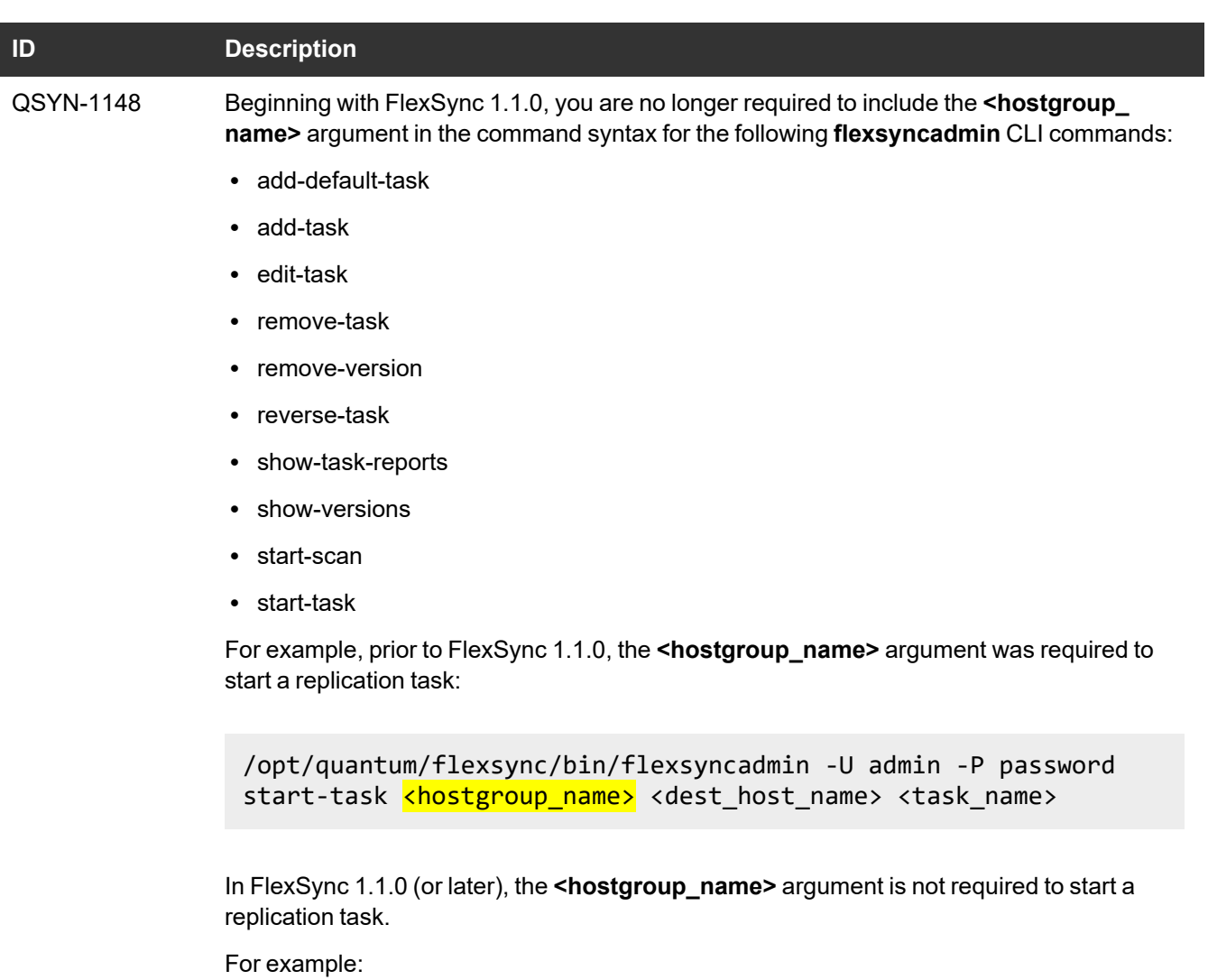

/opt/quantum/flexsync/bin/flexsyncadmin -U admin -P password start-task <dest\_host\_name> <task\_name>

### **FlexSync 1.0.5**

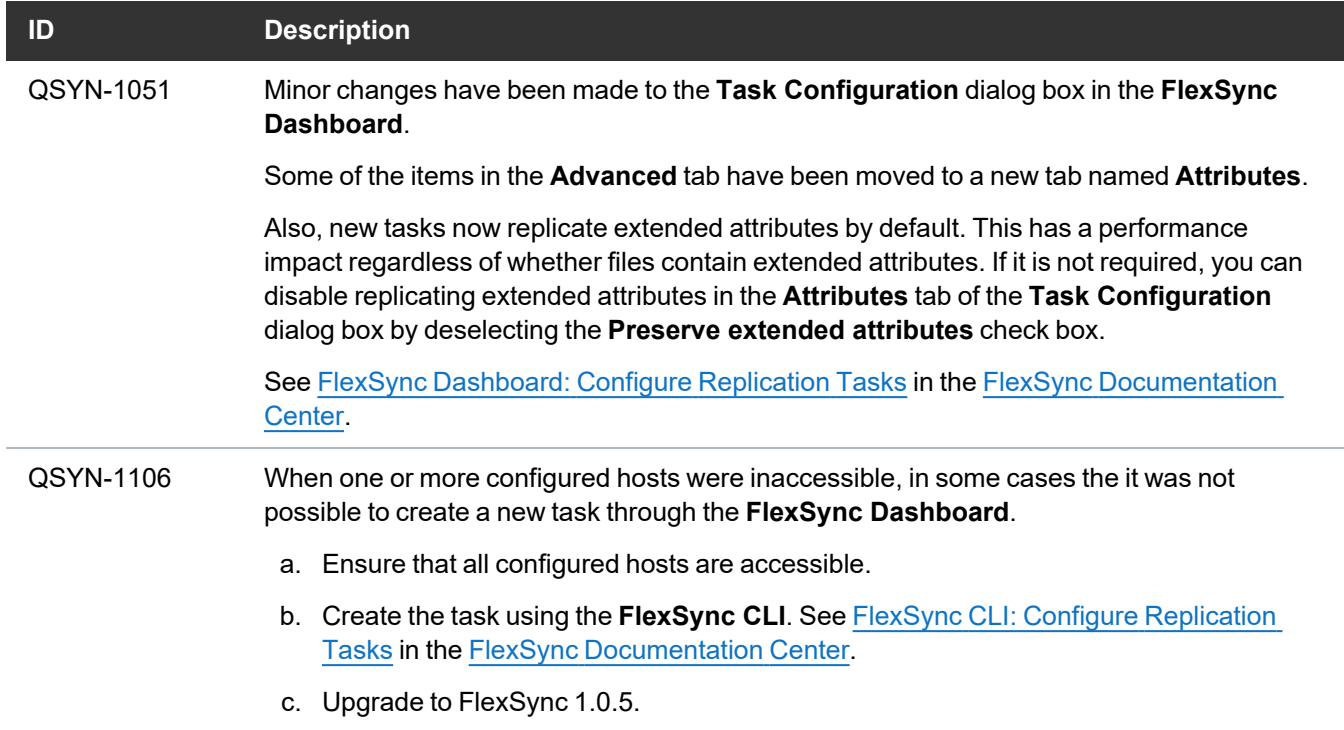

#### **FlexSync 1.0.4**

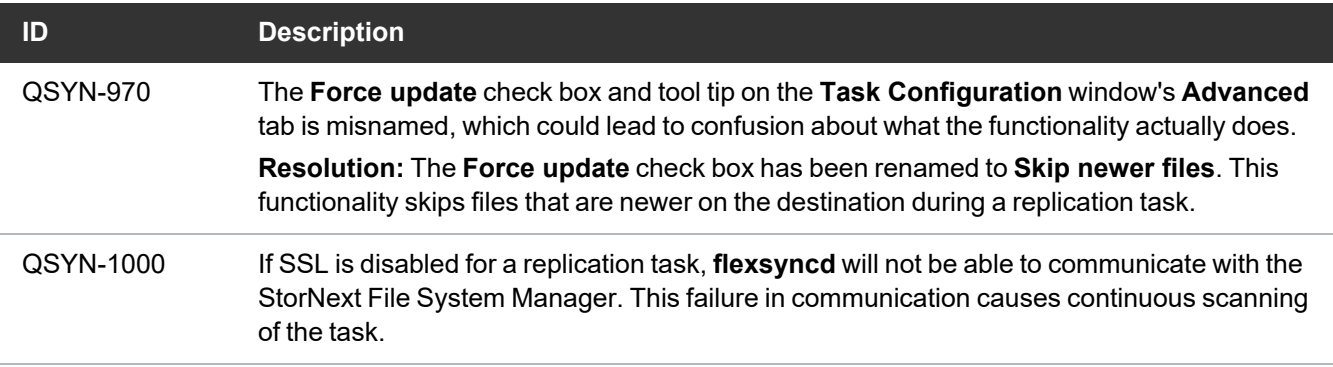

#### **FlexSync 1.0.2**

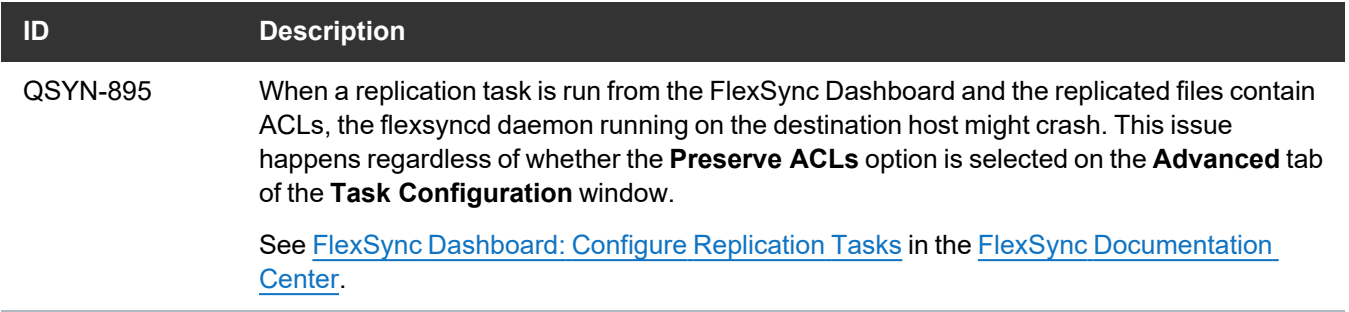

# <span id="page-29-0"></span>Contacting Quantum

## **Contacts**

For information about contacting Quantum, including Quantum office locations, go to:

<https://www.quantum.com/aboutus/contactus/index.aspx>

For further assistance, or for training opportunities, contact the Quantum Customer Support Center:

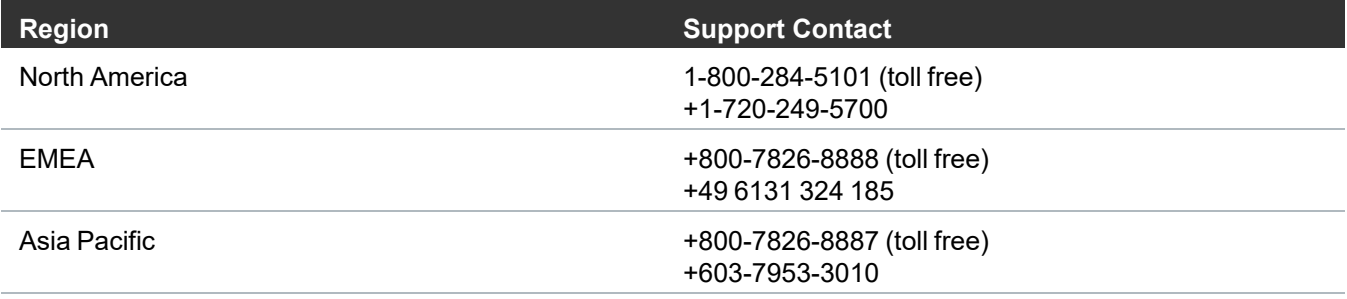

For worldwide support:

<https://www.quantum.com/en/company/contact-us/>

# **Comments**

To provide comments or feedback about this document, or about other Quantum technical publications, send e-mail to:

[doc-comments@quantum.com](mailto:doc-comments@quantum.com)

# Quantum

Quantum technology, software, and services provide the solutions that today's organizations need to make video and other unstructured data smarter – so their data works for them and not the other way around. With over 40 years of innovation, Quantum's end-to-end platform is uniquely equipped to orchestrate, protect, and enrich data across its lifecycle, providing enhanced intelligence and actionable insights. Leading organizations in cloud services, entertainment, government, research, education, transportation, and enterprise IT trust Quantum to bring their data to life, because data makes life better, safer, and smarter. Quantum is listed on Nasdaq (QMCO) and the Russell 2000® Index. For more information visit www.quantum.com.

www.quantum.com | 800-677-6268